# **Inerciální senzory a jejich využití**

Martin Majer

Bakalářská práce 2019

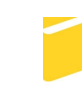

Univerzita Tomáše Bati ve Zlíně Fakulta aplikované informatiky

Univerzita Tomáše Bati ve Zlíně

Fakulta aplikované informatiky akademický rok: 2018/2019

# ZADÁNÍ BAKALÁŘSKÉ PRÁCE

(PROJEKTU, UMĚLECKÉHO DÍLA, UMĚLECKÉHO VÝKONU)

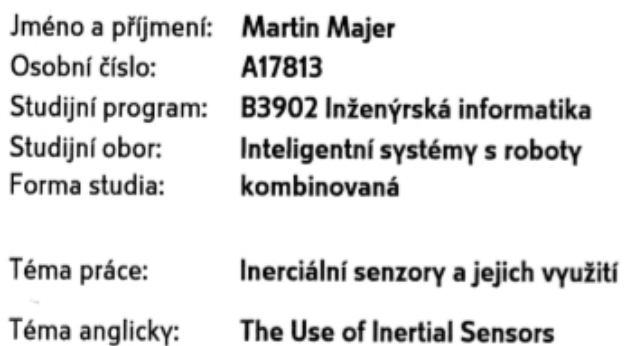

Zásady pro vypracování:

- 1. Vypracujte literární rešerši na téma inerciální navigace.
- 2. Popište základní principy a vlastnosti mikroelektromechanických senzorů: akcelerometr, magnetometr, gyroskop.
- 3. Vytvořte program pro zpracování a uložení hodnot dostupných senzorů.
- 4. Z uložených hodnot vypočítejte natočení a přibližnou změnu polohy.

Rozsah bakalářské práce:

Rozsah příloh:

Forma zpracování bakalářské práce: tištěná/elektronická

Seznam odborné literatury:

- 1. WOODMAN, Oliver J. An introduction to inertial navigation. United Kingdom, 2007. ISBN 1476-2986.
- 2. NAGHSHINEH, Sam, Golafsoun AMERI, Mazdak ZERESHKI, S. KRISHNAN a

M. ABDOLI-ERAMAKI. Human Motion capture using Tri-Axial accelerometers. [online]. [cit. 2015-02-03]. Dostupné z: http://edge.rit.edu/content/P10010/public/PDF/HME.pdf

- 3. BEEBY, Stephen. MEMS mechanical sensors. Boston: Artech House, 2004, x, 269 s. ISBN 15-805-3536-4.
- 4. RESNICK, Robert a Jearl WALKER. Fyzika: vysokoškolská učebnice obecné fyziky. 1. české vyd., 2. dotisk. Překlad Jan Obdržálek, Bohumila Lencová, Petr Dub. V Brně: Prometheus, 2006, vii, 1034-1198, [30]. ISBN 80-214-1868-0.
- 5. MOHAMADABADI, Kaveh. Anisotropic Magnetoresistance Magnetometer for inertial navigation systems. Plasma Physics Laboratory (LPP), Ecole POLYTECHNIQUE, Route de saclay, 2013. Dostupné z: https://tel.archives-ouvertes.fr/file/index/docid/946970/filename/Thesis.pdf. A thesis of the degree of Doctor of Philosophy. Vedoucí práce Dr. Christophe COILLOIT.
- 6. BROWN, Robert Grover a Patrick Y HWANG. Introduction to random signals and applied Kalman filtering: with MATLAB exercises and solutions. 3rd ed. New York: Wiley, c1997, xi, 484 p. ISBN 04-711-2839-2.

Vedoucí bakalářské práce:

doc. Ing. Martin Sysel, Ph.D. Ústav počítačových a komunikačních systémů **21. prosince 2018** 

Datum zadání bakalářské práce: Termín odevzdání bakalářské práce:

15. května 2019

Ve Zlíně dne 21. prosince 2018

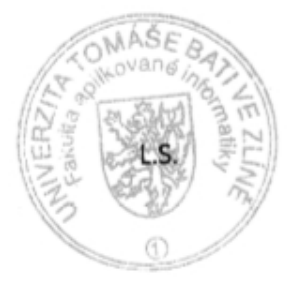

prof. Ing. Vladimír Vašek, CSc. ředitel ústavu

doc. Mgr. Milan Adámek, Ph.D. děkan

## **Prohlašuji, že**

- beru na vědomí, že odevzdáním bakalářské práce souhlasím se zveřejněním své práce podle zákona č. 111/1998 Sb. o vysokých školách a o změně a doplnění dalších zákonů (zákon o vysokých školách), ve znění pozdějších právních předpisů, bez ohledu na výsledek obhajoby;
- beru na vědomí, že bakalářská práce bude uložena v elektronické podobě v univerzitním informačním systému dostupná k prezenčnímu nahlédnutí, že jeden výtisk diplomové/bakalářské práce bude uložen v příruční knihovně Fakulty aplikované informatiky Univerzity Tomáše Bati ve Zlíně a jeden výtisk bude uložen u vedoucího práce;
- byl/a jsem seznámen/a s tím, že na moji bakalářskou práci se plně vztahuje zákon č. 121/2000 Sb. o právu autorském, o právech souvisejících s právem autorským a o změně některých zákonů (autorský zákon) ve znění pozdějších právních předpisů, zejm. § 35 odst. 3;
- beru na vědomí, že podle § 60 odst. 1 autorského zákona má UTB ve Zlíně právo na uzavření licenční smlouvy o užití školního díla v rozsahu § 12 odst. 4 autorského zákona;
- beru na vědomí, že podle  $\S$  60 odst. 2 a 3 autorského zákona mohu užít své dílo diplomovou/bakalářskou práci nebo poskytnout licenci k jejímu využití jen připouští-li tak licenční smlouva uzavřená mezi mnou a Univerzitou Tomáše Bati ve Zlíně s tím, že vyrovnání případného přiměřeného příspěvku na úhradu nákladů, které byly Univerzitou Tomáše Bati ve Zlíně na vytvoření díla vynaloženy (až do jejich skutečné výše) bude rovněž předmětem této licenční smlouvy;
- beru na vědomí, že pokud bylo k vypracování bakalářské práce využito softwaru poskytnutého Univerzitou Tomáše Bati ve Zlíně nebo jinými subjekty pouze ke studijním a výzkumným účelům (tedy pouze k nekomerčnímu využití), nelze výsledky diplomové/bakalářské práce využít ke komerčním účelům;
- beru na vědomí, že pokud je výstupem bakalářské práce jakýkoliv softwarový produkt, považují se za součást práce rovněž i zdrojové kódy, popř. soubory, ze kterých se projekt skládá. Neodevzdání této součásti může být důvodem k neobhájení práce.

## **Prohlašuji,**

- že jsem na bakalářské práci pracoval samostatně a použitou literaturu jsem citoval. V případě publikace výsledků budu uveden jako spoluautor;
- že odevzdaná verze bakalářské práce a verze elektronická nahraná do IS/STAG jsou totožné.

Ve Zlíně, dne 14.5.2019 Martin Majer, v. r.

#### **ABSTRAKT**

Bakalářská práce se zabývá podrobným popisem zadaných inerciálních senzorů a jejich reálným použitím pro výpočet natočení a přibližné změny polohy. V první části je vypracována literární rešerše o inerciální navigaci. Dále je podrobně rozebrána problematika jednotlivých senzorů – akcelerometru, magnetometru a gyroskopu, doplněná výstižnými obrázky. Poté je uveden hardware projektu a zdrojový kód programu, psaný v jazyku Wiring, pro zařízení Arduino, které bude se senzory komunikovat. V poslední části se nachází již samotné zpracování výsledků ze senzorů a výpočet natočení a přibližné změny polohy.

Klíčová slova: magnetometr, akcelerometr, gyroskop, inerciální senzory, mikroelektromechanické senzory, Arduino

#### **ABSTRACT**

The bachelor's thesis is about describing inertial sensors and their use for calculating rotation and position change. In the first part there is a literature search about inertial navigation. In the next part there is a description of magnetometer, accelerometer and gyroscope, with accurately pictures. Then there is a hardware of project and source code of program, written in Wiring, which communicate between sensors and Arduino. In the last part there are results of measurement and calculating of rotation and position change.

Keywords: magnetometer, accelerometer, gyroscope, inertial sensors, microelectromechanical sensors, Arduino

Rád bych poděkoval vedoucímu bakalářské práce panu doc. Ing. Martinu Syslovi, Ph.D. za ochotu, vstřícnost a cenné rady pro zpracování této bakalářské práce. Dále také mojí rodině za poskytnuté zázemí a trpělivost, jak při vypracovávání bakalářské práce, tak po celou dobu studia.

# **OBSAH**

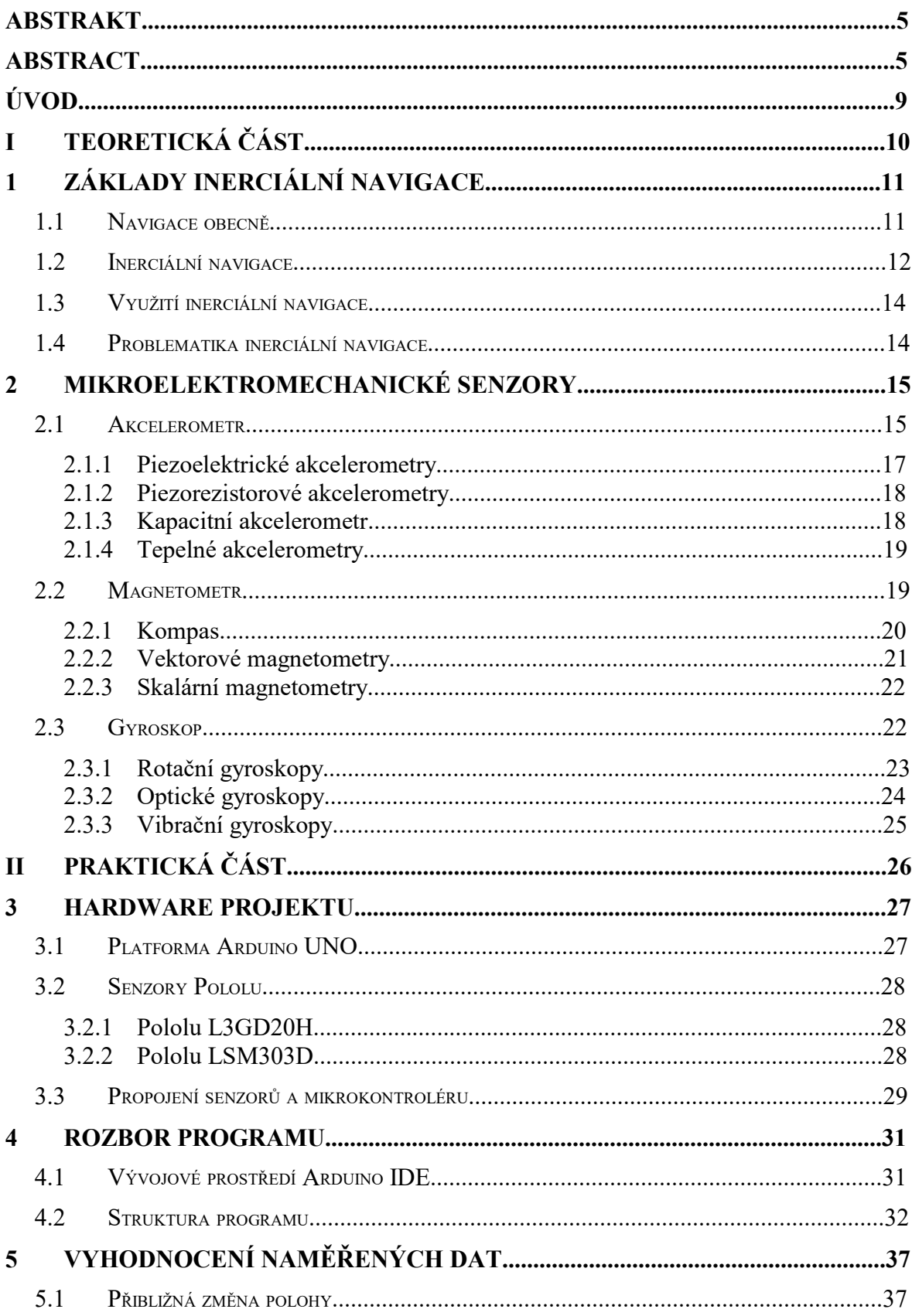

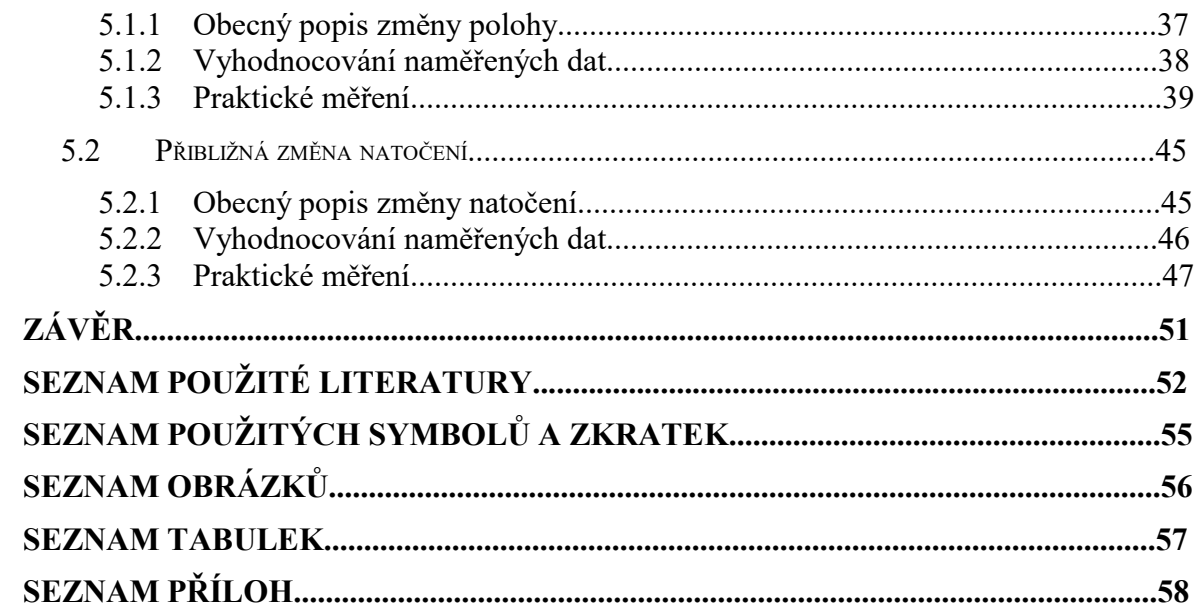

# **ÚVOD**

Tématem bakalářské práce jsou inerciální senzory a jejich využití. Inerciální senzory jsou v dnešní době velmi oblíbené a užívané. S miniaturizací, která se aplikuje napříč obory, mají MEMS senzory důležité postavení v těchto oborech. Senzory ve formě MEMS, najdeme již dlouhou doba například v našich mobilních telefonech. Přesto o této problematice se nevyskytuje mnoho prací v češtině.

Nejprve se vypracuje literární rešerše, která vychází z domácích i zahraničních zdrojů a snaží se tyto zdroje obsahově sjednotit, jelikož mezi domácími a zahraničními zdroji, existují určité specifické rozdíly a nepřesnosti.

Dále se přechází k popisům jednotlivých konkrétních senzorů – akcelerometru, magnetometru a gyroskopu. Nejdříve se popíše senzor obecně, poté se rozdělí dle základního obecně uznávaného dělení a podrobně popíše. Nechybí také struktura daného senzoru jako MEMS.

Pak se popíše hardware projektu, ať už se jedná o zařízení Arduino UNO, případně jeho klony UNO nebo destičky se senzory od výrobce Pololu.

Poté se přechází již k samostatnému programu vytvořenému v prostředí Arduino IDE a napsanému v jazyku Wiring. Zde se popíše nejprve samotné prostředí Arduino IDE, jeho výhody a nevýhody a poté se již detailně rozebere, část po části, daný program.

V poslední části práce, se již konkrétně přistoupí k výpočtu natočení a přibližné změny polohy. Obě počítané veličiny jsou nejprve popsány teoreticky, poté je uveden jeden vzorový vypracovaný příklad a následně jsou již uvedena zpracovaná data. Obě veličiny jsou poté zhodnoceny, jak přesně měření probíhalo a jak se naměřené údaje liší od skutečnosti.

# **I. TEORETICKÁ ČÁST**

# **1 ZÁKLADY INERCIÁLNÍ NAVIGACE**

# **1.1 Navigace obecně**

Nejprve je nutné vůbec definovat, co je to navigace. Navigace je postup, jímž lze v nějaké situaci stanovit svou polohu a nalézt nejvhodnější cestu [1] . Nebo podle jiné definice je navigace některá z různých metod určování polohy nebo plánování kurzu v lodní či letecké dopravě například podle astronomie, radiových signálů, geometrie atd [2] .

Dále je vhodné si vyjmenovat některé základní druhy navigace.

- podle radiových signálů například systémy GNSS, LORAN-C, Omega atd.
- podle oblohy například orientace podle hvězd, či v námořní dopravě za pomoci sextantu
- podle známých bodů vesměs se jedná o orientaci která funguje například u zvířat
- podle změny polohy dead reckoning

Dále je také nasnadě uvést rozdíl mezi pozicí a lokací. Dalo by se říct, že oba pojmy jsou významově záměnné, avšak pro naše účely je přece jenom dobré, vidět v těchto pojmech rozdíl.

Pozici lze chápat, jako polohu objektu v rámci nějakých předem daných os, například světové strany a lokací rozumíme polohu objektu v rámci například nějaké zástavby, takže město, budova, pokoj… Navigační systém vypočítává pozici, například souřadnice, ty se poté dávají do vztahů například s adresami a tím vzniká lokace. Více na obrázku 1.

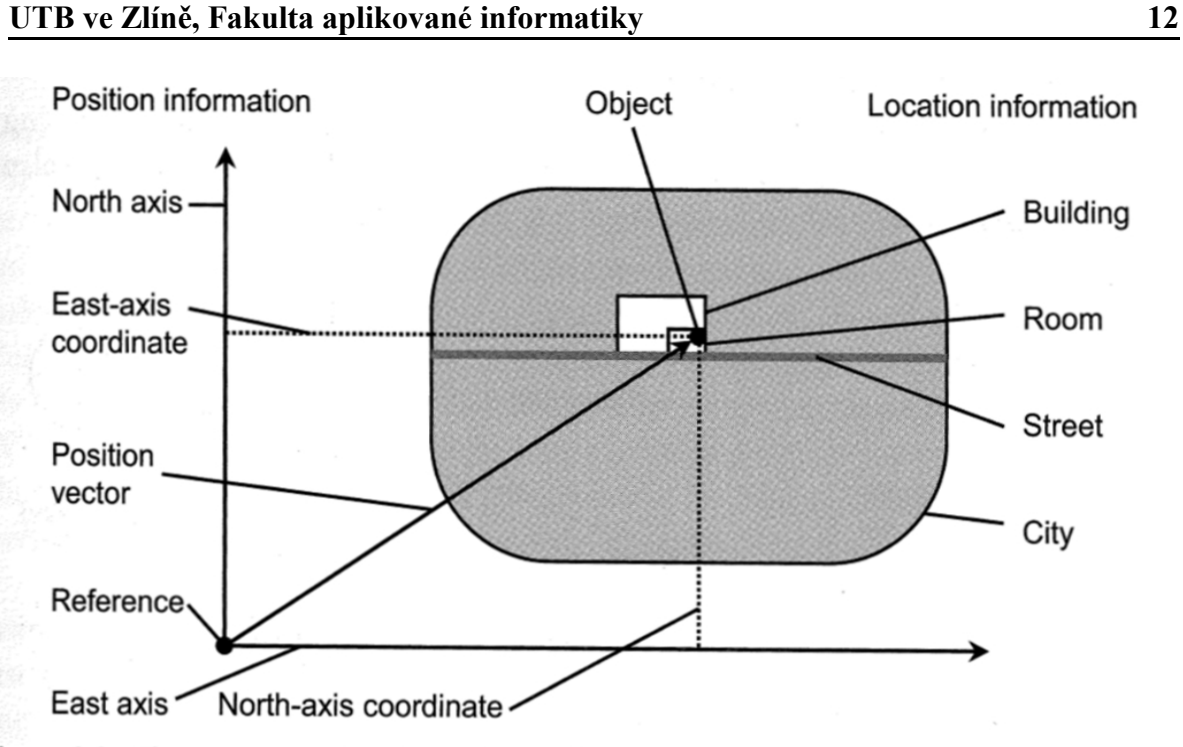

**Figure 1.2** The position and location of an object.

# **1.2 Inerciální navigace**

Inerciální navigační systém (INS), též známý jako inerciální navigační jednotka (INU) je součástí dead reckoning navigačních systémů. Zohledňuje měření změny pozice nebo změny měření rychlosti a tu integruje. Princip dead reckoning je znázorněn na obrázku 2. V dead reckoning navigaci je potřeba znát počáteční polohu, ze které se změna polohy určuje na základě známé nebo odhadované rychlosti v průběhu času a směru pohybu. Dead reckoning navigace podléhá chybám. Tyto chyby jsou tím větší, čím déle měříme, tzn. na začátku měření je chyba nejmenší. Tento předpoklad však platí jen pro krátká měření, cca do 1500 sekund, dále je to obecně složitější.

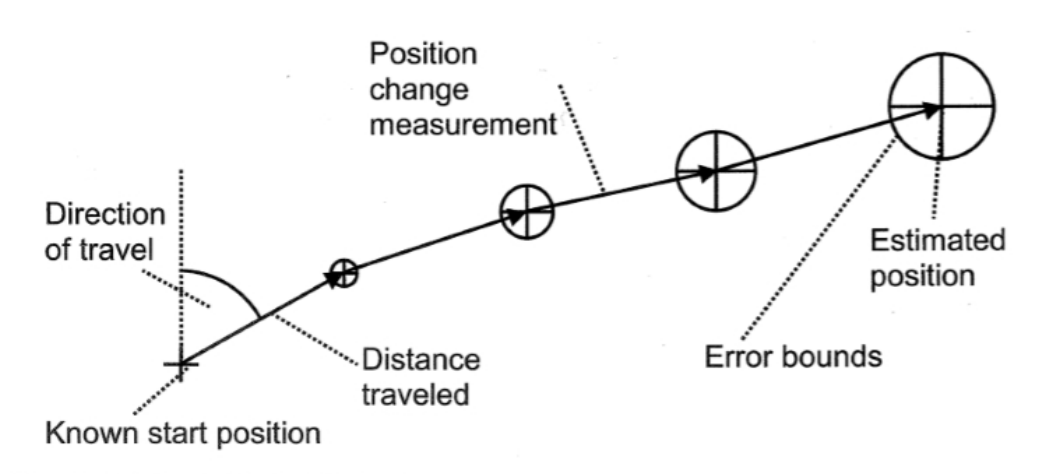

**Figure 1.4** Principle of dead reckoning.

Slovo inerciální znamená soustava souřadnic, ve které platí zákon setrvačnosti. Velkou výhodou těchto systémů je jejich vlastnost, že jsou schopny po počáteční inicializaci (informace o výchozí poloze je dána z vnějšku), pracovat nezávisle na vnějším prostředí.

INS se skládá ze senzorů – akcelerometr, magnetometr, gyroskop a řidicí jednotky, například mikrokontroléru. Tedy systém obsahuje jednak pohybové a rotační senzory a jednak zařízení pro zpracování informací z těchto senzorů. Od známé počáteční polohy poté mikrokontrolér na základě informací ze senzorů, zpracovává údaje o směru a uražené vzdálenosti.

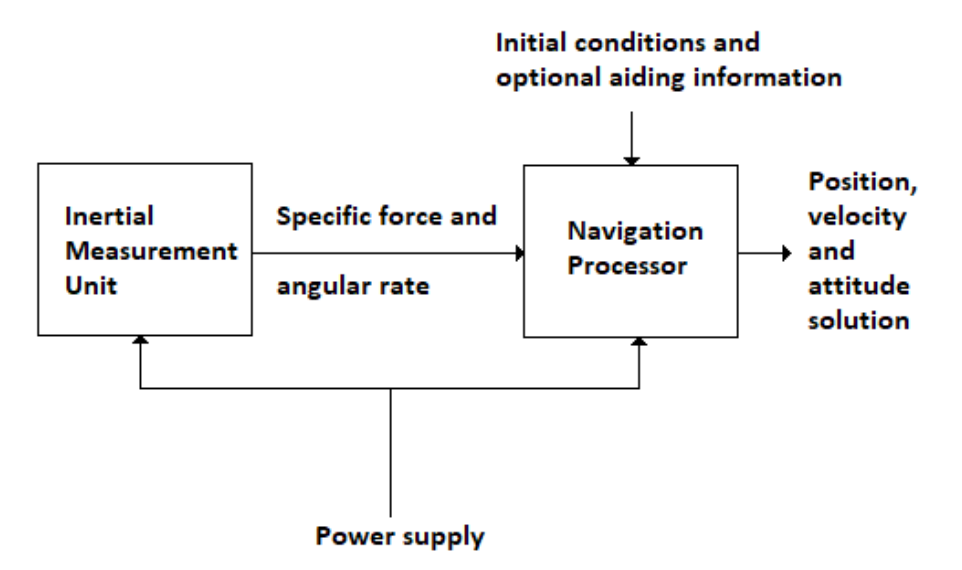

*Obr. 3. Základní schéma systému inerciální navigace, zdroj: vlastní*

Z obrázku 3 je patrné základní schéma systému inerciální navigace. Vlevo lze vidět inerciální měřící jednotku , neboli IMU. IMU posílá informaci o specifické síle a úhlové rychlosti do navigačního procesoru. Ten na základě počátečních podmínek a dalších volitelných informací vypočítá polohu, rychlost a přístup k řešení. Samozřejmě je zaznačeno i napájení obou funkčních bloků.

## **1.3 Využití inerciální navigace**

Principy inerciální navigace se začaly využívat ve 2. světové válce. Německá balistická řízená střela V2, využívala k určení svého azimutu, kombinaci dvou gyroskopů, akcelerometru a jednoduchého analogového počítače.

Dnes se inerciální senzory využívají velmi často. Jsou základním stavebním kamenem v navigování letadel, raket, lodí, ponorek, satelitů… Často se používají v kombinaci se systémem GPS v automobilech. V neposlední řadě se využívají v mnoha spotřebních výrobcích, například tzv. wearables (nositelná elektronika).

#### **1.4 Problematika inerciální navigace**

Inerciální navigací se, kvůli hojnosti jejího využívání, zabývá mnoho odborných prací a mnoho odborníků, ale i laiků.

Většina prací je však psaná v anglickém jazyce a kvalitních česky psaných odborných prací není dostatečný počet, který by pokryl veškerou problematiku.

Dnes není problém koupit si modul s integrovanými senzory pro platformu Arduino, na kterou existuje velké množství knihoven, ale i již vypracovaných projektů a i amatér za pomoci internetu může modul se senzory použít, jak jen se mu zachce. Častým laickým využitím jsou například různé roboty.

# **2 MIKROELEKTROMECHANICKÉ SENZORY**

Jedná se o inerciální senzory vyráběné na základě technologie MEMS. Technologie MEMS znamená v překladu mikroelektromechanické systémy. To jsou systémy s mikrorozměry, ve kterých jsou v čipu integrovány požadované elektrické obvody, v našem případě senzory. Tato technologie je v dnešním světě velmi důležitá, například kvůli tendenci miniaturizace zařízení.

#### **2.1 Akcelerometr**

Akcelerometr je zařízení, které převádí zrychlení na elektrický signál. Měří jednak statické a jednak dynamické zrychlení. Statické zrychlení značí náklon zařízení a dynamické zrychlení značí změnu rychlosti soustavy. Výstup akcelerometru může být analogový či digitální. Akcelerometr má mnoho různých parametrů například počet os, citlivost, šířka pásma atd. Parametry poté určují vhodnost senzoru pro dané aplikace.

Na obrázku 4 lze vidět princip fungování jednoduchého akcelerometru. Zde konkrétně zatím není snímána žádná veličina, jde zde pouze o vysvětlení principu. V rovnovážném stavu je hmotné těleso drženo dvěma pružinami v rovnovážné poloze. Jakmile v ose pružin, začne na hmotné těleso působit nějaká negravitační síla (v našem případě zrychlení), je hmotné těleso vychýleno ze svého rovnovážného stavu a toto vychýlení lze měřit a přepočítat na zrychlení. Jakmile působící síla zanikne, hmotné těleso se kvůli pružinám znovu vrátí do výchozí (rovnovážné) polohy.

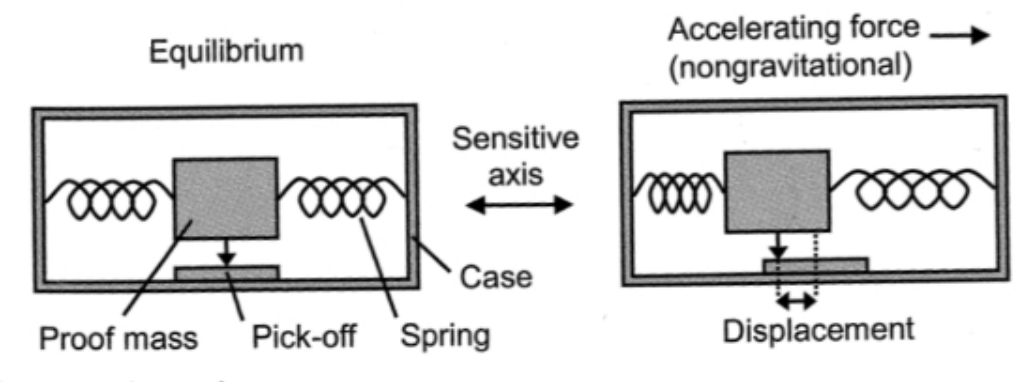

**Figure 4.1** A simple accelerometer.

Na obrázku 5 jde o systém s otevřenou smyčkou. Kyvadlo udržují v rovnovážném stavu pružiny. Po vychýlení z rovnovážného stavu, působením síly v citlivé ose, se kyvadlo do příslušného stavu ohne a při zániku těchto sil, se hmotné těleso připevněné na kyvadle znovu vrátí do výchozí polohy. Výchylka je zde určena za pomoci ručičky, která je přichycena na hmotné těleso a tato ručička tuto danou výchylku ukazuje na nějaké stupnici.

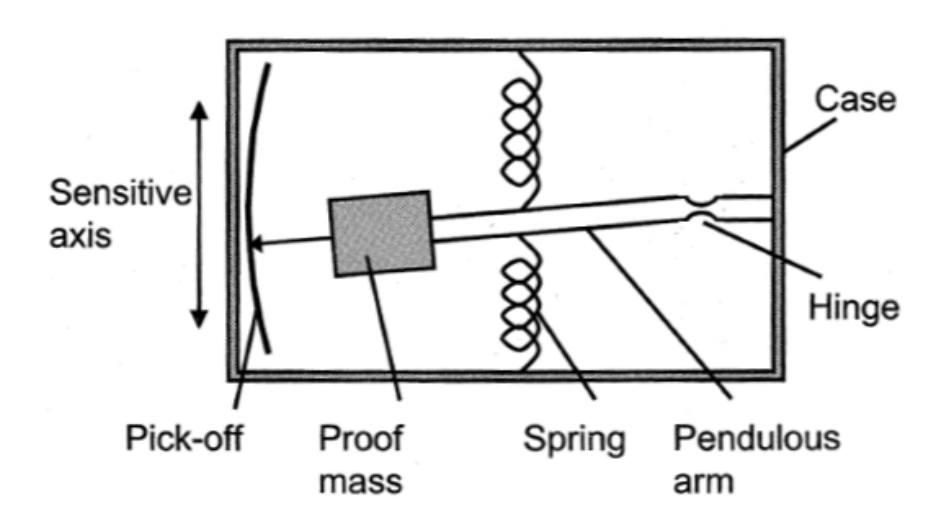

**Figure 4.2** Mechanical open-loop pendulous accelerometer.

Na obrázku 6 je hmotné těleso, které je připevněno na kyvadle, udržováno ve výchozím stavu, silovým působením permanentních magnetů na elektromagnet. Výchylka je zde určena kapacitně, více v kapitole 2.1.3. Výhodou systému se zpětnou vazbou oproti systému s otevřenou smyčkou je lepší dynamický rozsah a linearita při měření zrychlení.

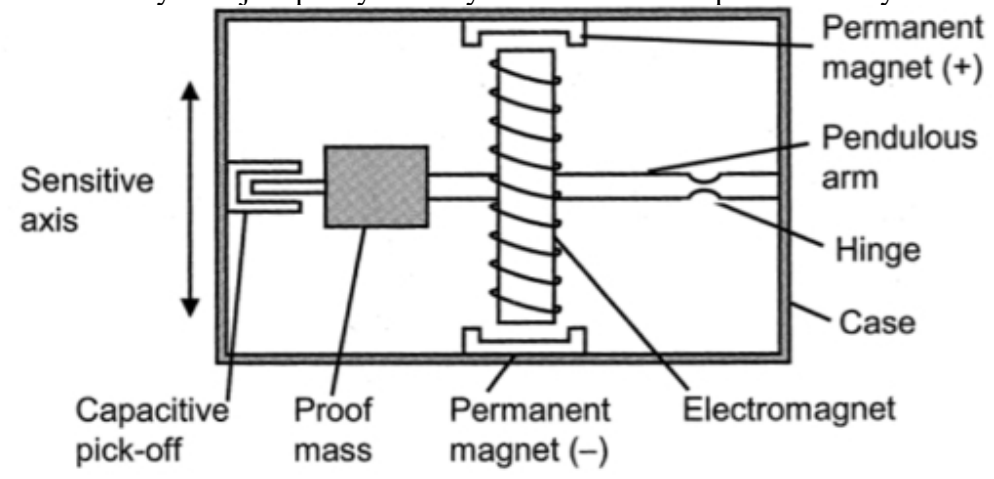

Figure 4.3 Mechanical force-feedback pendulous accelerometer.

*Obr. 6. Akcelerometr se zpětnou vazbou, převzato z [3]*

Na obrázku 7 lze vidět strukturu reálného akcelerometru technologie MEMS, který pracuje na principu kapacitního akcelerometru, více o principu funkce v kapitole 2.1.3.

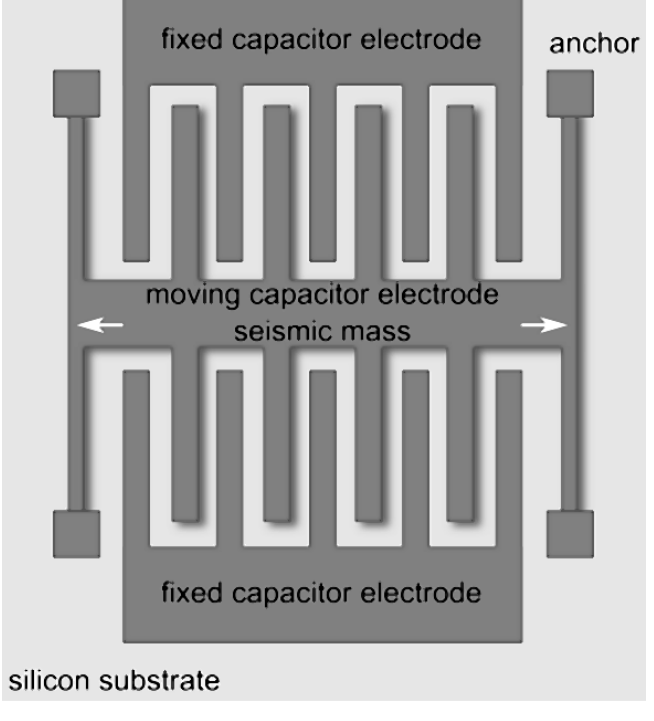

*Obr. 7. Akcelerometr se strukturou MEMS, převzato z [4]*

Na základě konstrukce snímání se rozlišují různé typy akcelerometrů.

## **2.1.1 Piezoelektrické akcelerometry**

Využívají piezoelektrického jevu (závislost generovaného náboje na působící síle na piezoelektrický materiál [5] ) . Piezoelektrický materiál je deformován v důsledku síly vyvolané zrychlením (hmotným objektem, který na něj v důsledku zrychlení tlačí). To umožní generování elektrického signálu v piezoelektrickém materiálu. Schéma je uvedeno na obrázku 8.

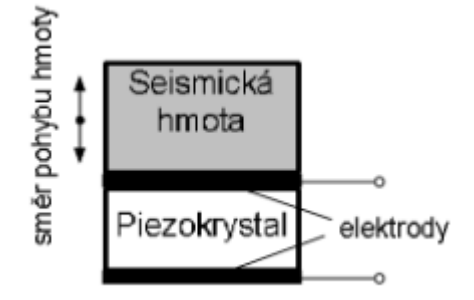

*Obr. 8. Princip piezoelektrického akcelerometru, převzato z [6]*

#### **2.1.2 Piezorezistorové akcelerometry**

Piezorezistorové akcelerometry využívají principu tenzometru. Tenzometr je pasivní elektrická součástka, která slouží k měření mechanického napětí na povrchu součásti prostřednictvím její deformace [7]. Při výchylce hmoty dochází k natahování či smršťování piezorezistotu, který na základě toho mění svůj odpor a tento odpor je úměrný výchylce hmoty z klidovém polohy.

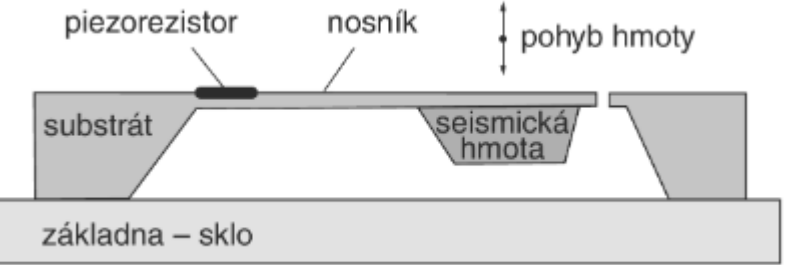

*Obr. 9. Princip piezorezistorového akcelerometru, převzato z [6]*

#### **2.1.3 Kapacitní akcelerometr**

Kapacitní akcelerometr je velmi podobný piezoelektrickému, avšak využívá kapacitní efekt. V důsledky pohybu hmoty se mění kapacita a to tak, že na jedné straně se elektrody,

které tvoří kondenzátor, přibližují a na druhé straně se oddalují. Toto zapříčiňuje změnu kapacity jednotlivých kondenzátorů, která je úměrná pohybu hmoty.

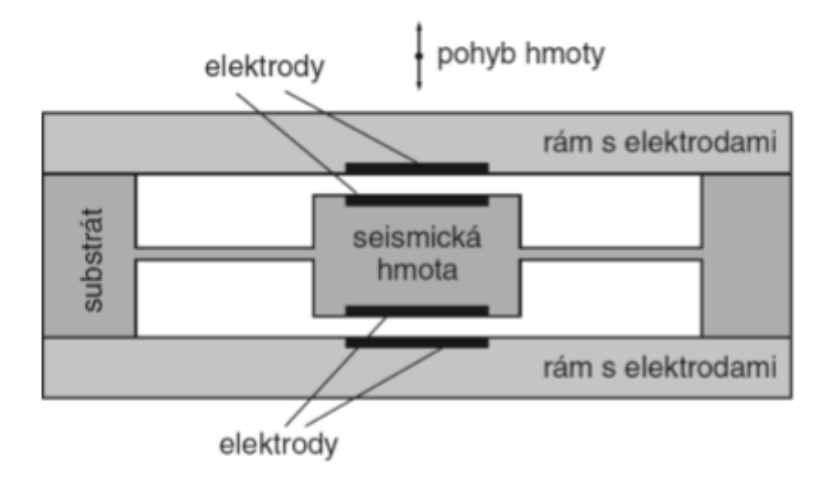

*Obr. 10. Princip kapacitního akcelerometru, převzato z [8]*

### **2.1.4 Tepelné akcelerometry**

Tepelné akcelerometry obsahují tenkou vrstvu hmoty, mezi dvěma komorami. Komory jsou naplněny teplovodivým plynem. Hmota je ohřívána na určitou teplotu a pokud na ni nepůsobí zrychlení, pak je zde rovnováha v přenosu tepla mezi komorami. Pokud zrychlení působí, je zde nerovnováha v tepelném přenosu a ta je úměrná zrychlení.

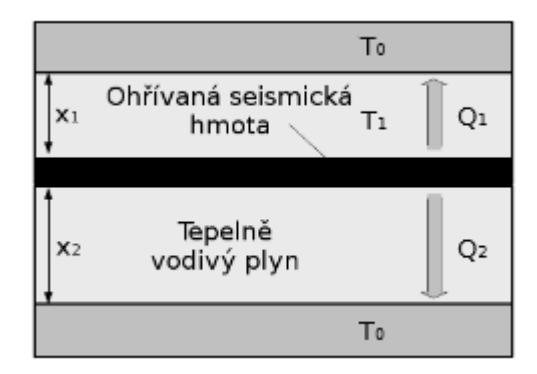

*Obr. 11. Princip tepelného akcelerometru, převzato z [6]*

# **2.2 Magnetometr**

Magnetometr je přístroj určený k měření magnetismu, přesněji magnetizaci magnetického materiálu, popřípadě směru, síly nebo relativní změny magnetického pole.

Na obrázku 12 můžeme názorně vidět, jak vypadá magnetometr dle technologie MEMS, tento konkrétní je vektorový, využívající Hallův efekt a Lorenzovy síly, více v kapitole 2.2.2.

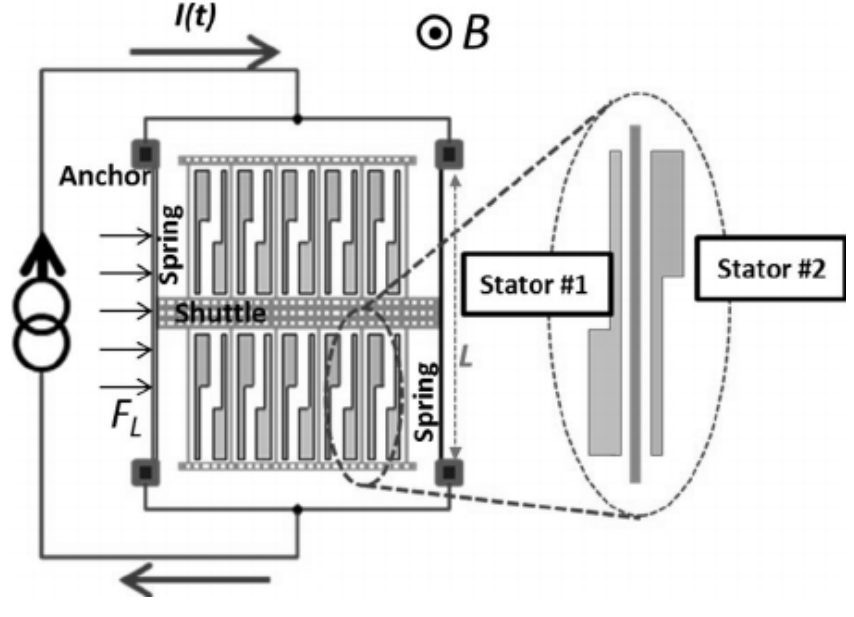

*Obr. 12. Magnetometr technologie MEMS, převzato z [9]*

#### **2.2.1 Kompas**

Kompas je jednoduchým druhem magnetometru, který měří směr okolního magnetického pole, tedy v případě kompasu nejčastěji magnetického pole Země, avšak když ke kompasu přiblížíme například permanentní magnet, bude se otáčet ve směru magnetického pole tohoto permanentního magnetu. Při navigaci pomocí kompasu je nutné brát v potaz, že magnetické póly Země se neshodují s těmi zeměpisnými. Kompas by se dal zařadit mezi vektorové magnetometry viz. kapitola 2.2.2.

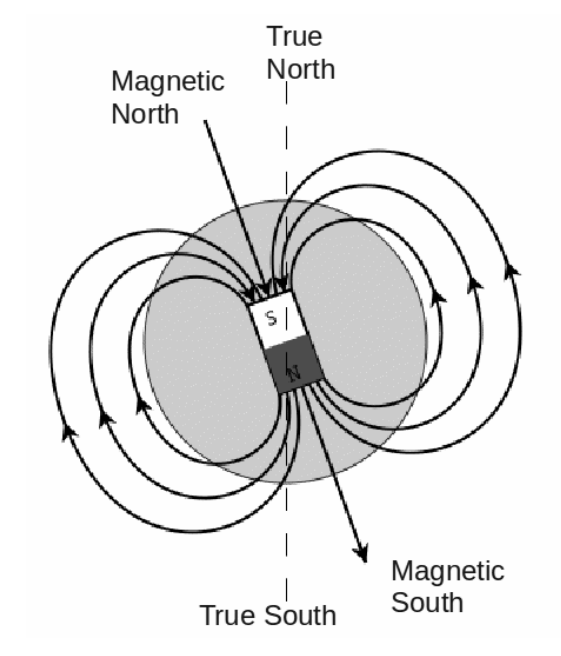

*Obr. 13. Princip funkce kompasu, převzato z [10]*

## **2.2.2 Vektorové magnetometry**

Vektorové magnetometry měří vektorové složky magnetického pole, tedy směr magnetického pole vzhledem k prostorové orientaci zařízení, ale neměří sílu tohoto magnetického pole.

Mezi vektorové magnetometry patří například:

- magnetoresistivní magnetometry
- magnetometr využívající Hallův efekt a Lorenzovy síly
- magnetometry s rotující cívkou viz obrázek 14

atd.

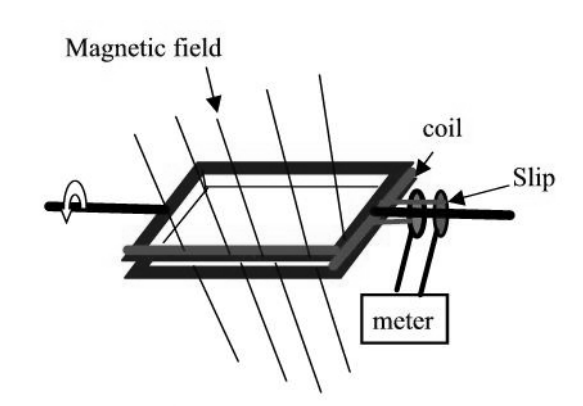

*Obr. 14. Magnetometr s rotující cívkou, převzato z [11]*

#### **2.2.3 Skalární magnetometry**

Skalární magnetometry měří celkovou sílu magnetického pole, kterému jsou vystaveny, ale neměří směr tohoto magnetického pole.

Mezi skalární magnetometry patří například:

• magnetometry využívající principu Overhauserova efektu – viz obrázek 15 atd.

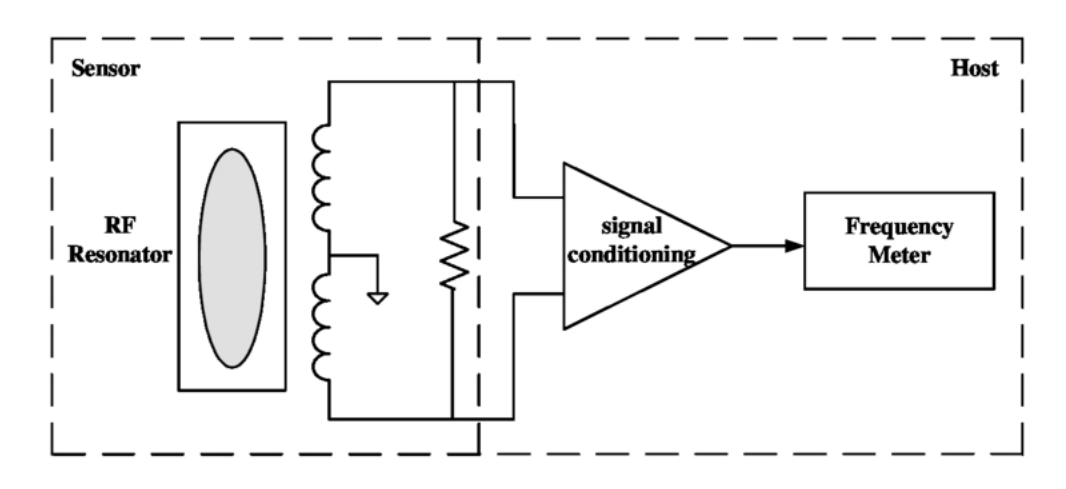

*Obr. 15. Magnetometr využívající principu Overhauserova efektu, převzato z [12]*

## **2.3 Gyroskop**

Gyroskop je přístroj, určený k měření úhlové rychlosti. Rotace je měřena vzhledem k jedné ze tří os: yaw (svislá), pitch (příčná) a roll (podélná). Názorně je to ukázáno na obrázku 16. Pro označení gyroskopů je často užívána zkratka gyro.

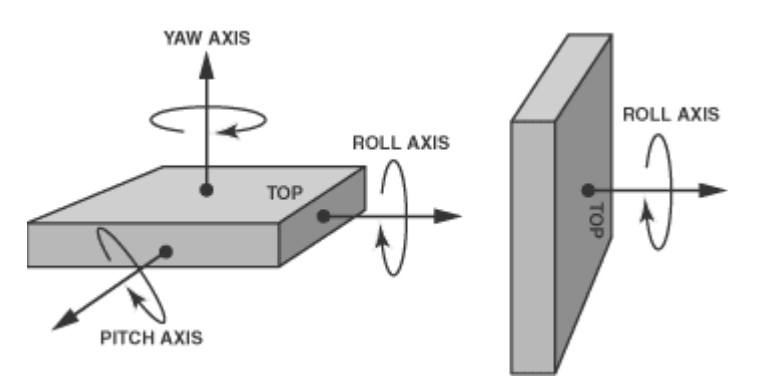

*Obr. 16. Gyroskopické osy, převzato z [13]*

Na obrázku 17, můžeme vidět gyroskop v technologii MEMS, který funguje jako vibrační gyroskop, více v kapitole 2.3.3.

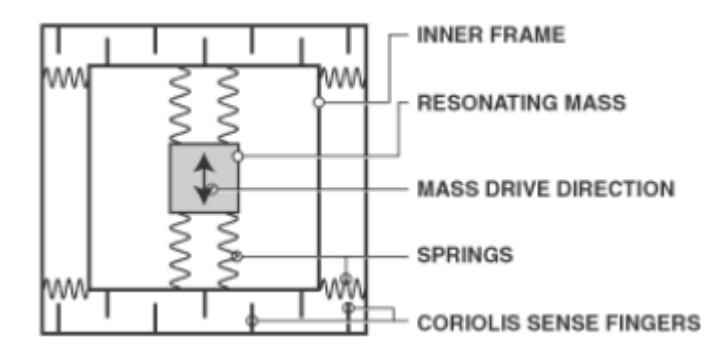

*Obr. 17. Gyroskop v technologii MEMS, převzato z [13]*

Rozlišují se v zásadě tři hlavní principy fungování gyroskopů:

### **2.3.1 Rotační gyroskopy**

Jedná se o nejstarší konstrukční formu gyroskopů.

Na obrázku 18 je uveden setrvačník v Kardanově závěsu, s volným pohybem ve třech osách. Protože setrvačník udržuje stálý směr své osy, může se z jeho polohy určovat poloha například letadla, v němž je setrvačník umístěn [14] . Tohle sestavení představuje rotační gyroskop. V angličtině je pro kardanové klouby, resp. pro Kardanův závěs, používán výraz gimbal, který je častější v odborné literatuře.

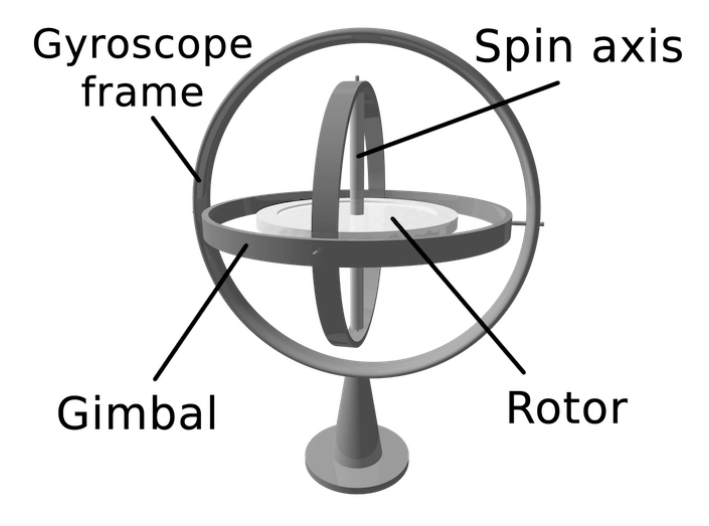

*Obr. 18. Setrvačník v Kardanově závěsu, převzato z [15]*

#### **UTB ve Zlíně, Fakulta aplikované informatiky 24**

S gimbalem se pojí jedna důležitá věc a to tzv. gimbal lock. Je to vlastně ztráta jednoho stupně volnosti v trojrozměrném systému, ke kterému dochází, když jsou osy dvou ze tří kardanů uvedeny do paralelního uspořádání a to zablokuje systém, takže se systém může otáčet jen ve dvou osách. Všechny tři kardanové klouby jsou stále schopny se otáčet volně kolem svých os, avšak v rámci celého systému se systém otáčí pouze okolo dvou os, okolo třetí osy rotace chybí. Dalo by se říct, že výslednice dvou os rotace dvou kardanových kloubů je totožná.

Pro názornost je uveden obrázek 19. Výslednice rotačního pohybu os x a z je totožný.

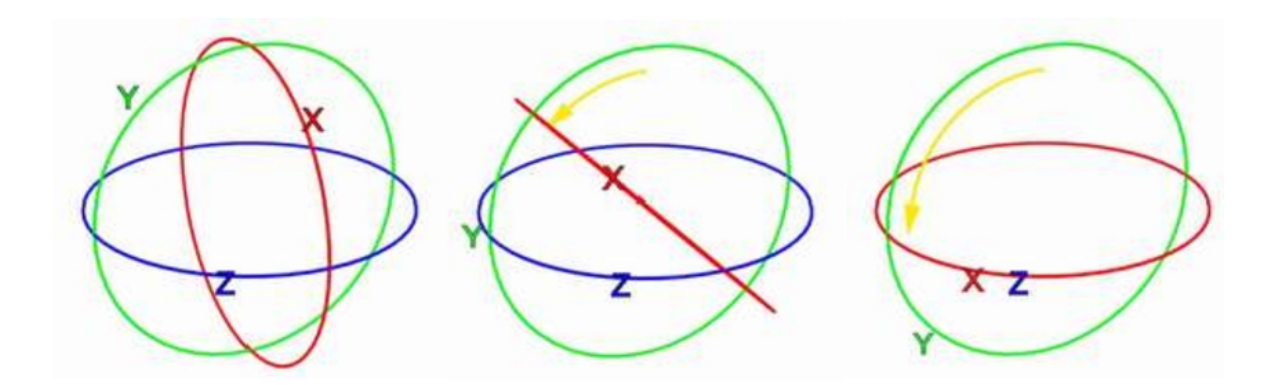

*Obr. 19.* Gimbal lock*, převzato z [16]*

#### **2.3.2 Optické gyroskopy**

Optické gyroskopy využívají Sagnacova jevu (Sagnacův jev je důsledek speciální teorie relativity. V neinerciálních rotujících soustavách způsobuje rozdílnou rychlost šíření signálu, obíhajících po uzavřené dráze v opačných směrech. [17] ). Optický gyroskop se skládá z cívky a optického vlákna. Princip měření natočení spočívá v tom, že do optického vlákna je vyslán paprsek, pokud se optický gyroskop natočí ve směru šíření paprsku je výsledná dráha delší, pokud se natočí protisměru šíření paprsku, výsledná dráha je menší.

Výhodou tohoto uspořádání je fakt, že nepotřebuje žádné pohyblivé části.

V praxi se používají dva paprsky vysílané opačným směrem, princip je zřejmý z obrázku 20. První paprsek, vyznačen plnou čarou je vyslán proti směru hodinových ručiček, druhý paprsek , vyznačen čárkovaně, je vyslán po směru hodinových ručiček. Jelikož dojde k

pohybu celé soustavy, značeno ω, po směru hodinových ručiček, dráha prvního paprsku se zkrátí, zatímco dráha druhého paprsku se prodlouží.

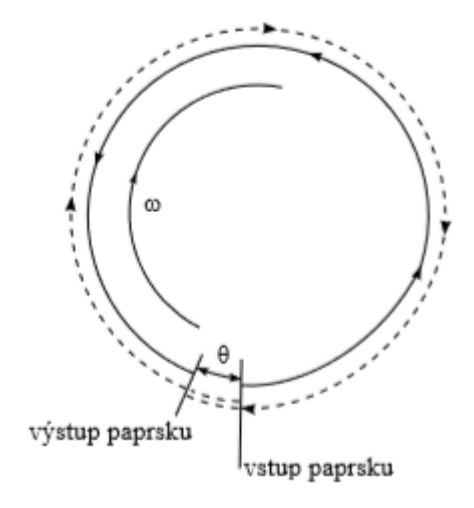

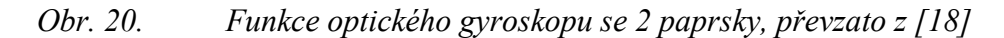

#### **2.3.3 Vibrační gyroskopy**

Vibrační gyroskopy se skládají z nějakého elementu, který je schopen se jednoduše harmonicky pohybovat. Tímto elementem může být například pružina, kroužek, válec atd. Princip je u všech stejný a to, že na vibrující element, když je s ním rotováno, působí Coriolisova síla (Coriolisova síla je setrvačná síla působící na tělesa, která se pohybují v rotující neinerciální vztažné soustavě tak, že se mění jejich vzdálenost od osy otáčení.[19] ). Aby vznikla Coriolisova síla je nutné, aby směr pohybu elementu byl kolmý na směr otáčení, tak jak je to naznačeno na obrázku 21.

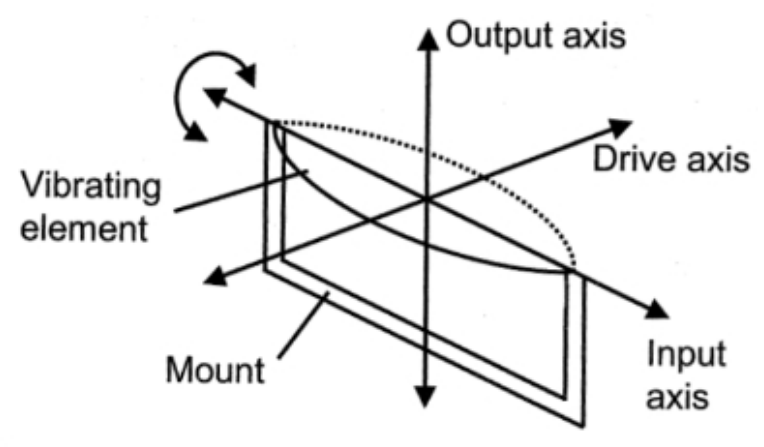

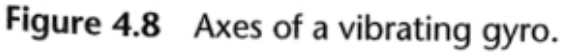

*Obr. 21. Osy pohybu vibračního gyroskopu, převzato z [3]*

# **II. PRAKTICKÁ ČÁST**

# **3 HARDWARE PROJEKTU**

# **3.1 Platforma Arduino UNO**

Platforma Arduino UNO je Open-Source mikrokontrolérová vývojová deska s mikrokontrolérem ATmega328. Obsahuje 14 I/O digitálních pinů, 6 analogových pinů, 16 MHz krystal, USB port pro programování a napájení, ICSP rozhraní atd.

Arduino Uno je velmi oblíbená platforma, proto vzniklo množství klonů, které lákají lepší cenou, ale ne vždy je zaručena kvalitní výroba a stoprocentní kompatibilita. Jinak se hlavně také liší tím, že na rozdíl od originálu, kde je mikrokontrolér v patici, mají tento mikrokontrolér pevně vestavěný. Na obrázku 22 lze tento klon vidět.

V této bakalářské práci bude použit v praktické části právě klon platformy Arduino UNO, stejný jako na obrázku 22.

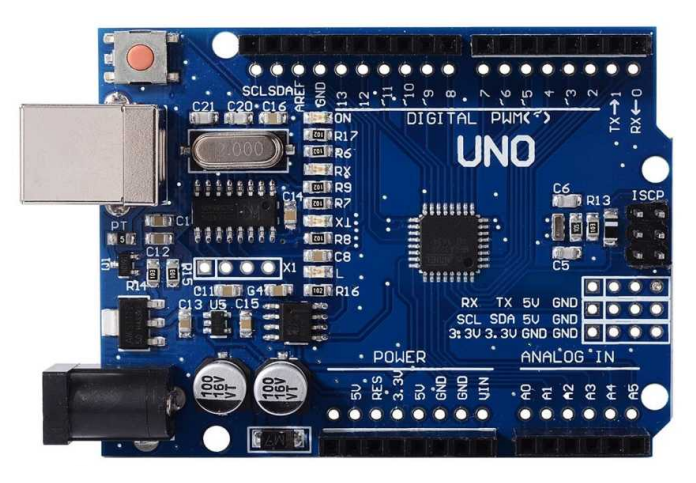

*Obr. 22. Mikrokontrolérová deska UNO (klon), převzato z [20]*

#### **3.2 Senzory Pololu**

Pololu je výrobce a prodejce elektroniky, která slouží ke vzdělávacím, ale i profesionálním účelům. Zaměřuje se zejména na produkty ze strojírenské oblasti, od senzorů a elektroniky pro řízení pohybů, přes motory, až po kompletní roboty.

#### **3.2.1 Pololu L3GD20H**

Jedná se o 3-osý gyroskop s napěťovým regulátorem.

Tato deska, viz. obrázek 23, obsahuje 3-osý gyroskop ST L3GD20H, který měří úhlové rychlosti otáčení kolem os X ,Y a Z. Měření úhlové rychlosti s konfigurovatelným rozsahem  $\pm$  245°/s,  $\pm$  500°/s nebo  $\pm$  2000°/s lze vyčítat přes digitální rozhraní I<sup>2</sup>C nebo SPI. Deska je vybavena lineárním regulátorem 3,3 V a integrovanými řadiči napěťové úrovně, které umožňují pracovat v rozsahu vstupního napětí 2,5 V až 5,5 V a roztečí pinů 0,1 ″ usnadňuje použití se standardními deskami bez pájení. [21]

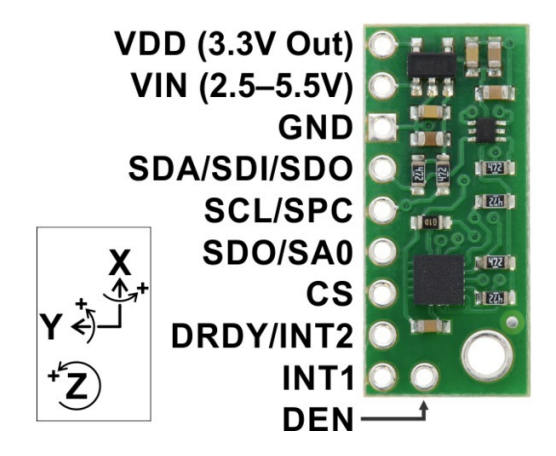

*Obr. 23. Pololu L3GD20H, převzato z [21]*

#### **3.2.2 Pololu LSM303D**

Jedná se o 3-osý akcelerometr a magnetometr s napěťovým regulátorem.

Tato deska kombinuje digitální 3-osý akcelerometr s 3-osým magnetometrem. Šest nezávislých odečtů, jejichž citlivost lze nastavit v rozsahu  $\pm 2$  až  $\pm 16$  g a  $\pm 2$  až  $\pm 12$  gaussů, jsou k dispozici prostřednictvím rozhraní I²C a SPI. Tato deska obsahuje regulátor napětí 3,3 V a integrované řadiče napěťové úrovně, které umožňují provoz od 2,5 do 5,5 V, a vzdálenost mezi piny 0,1 ″. [22]

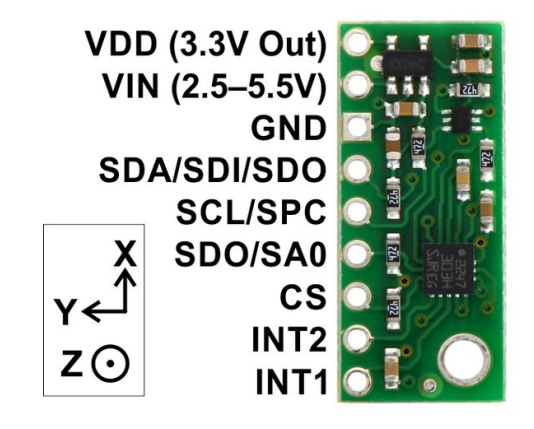

*Obr. 24. Pololu L3GD20H, převzato z [22]*

## **3.3 Propojení senzorů a mikrokontroléru**

Propojení se děje na nepájivém kontaktním poli, viz. obrázek 25, za pomoci obyčejných propojovacích vodičů.

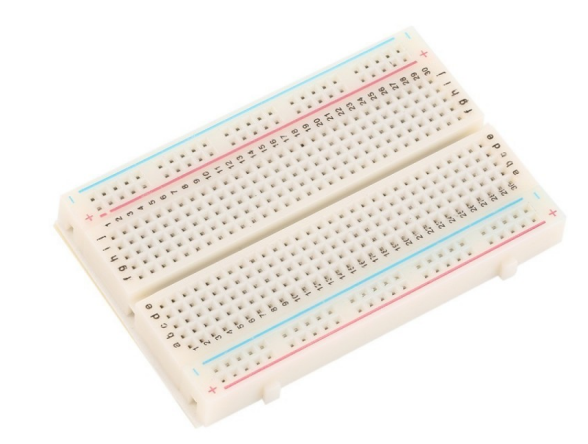

#### *Obr. 25. Nepájivé pole, převzato z [23]*

Senzory jsou propojeny pomocí sběrnice I²C, kde UNO funguje jako master a oba senzory jako slave. UNO nabízí komunikaci I²C na analogových pinech A4 a A5, kde A4 je SDA a A5 je SCL. Oba senzory mají piny přímo označeny jako SDA a SCL.

Dále jsou ještě k senzory připojeny k napájení k UNO přes piny 5V (VIN) a GND.

Zjednodušené schéma je patrné z obrázku 26.

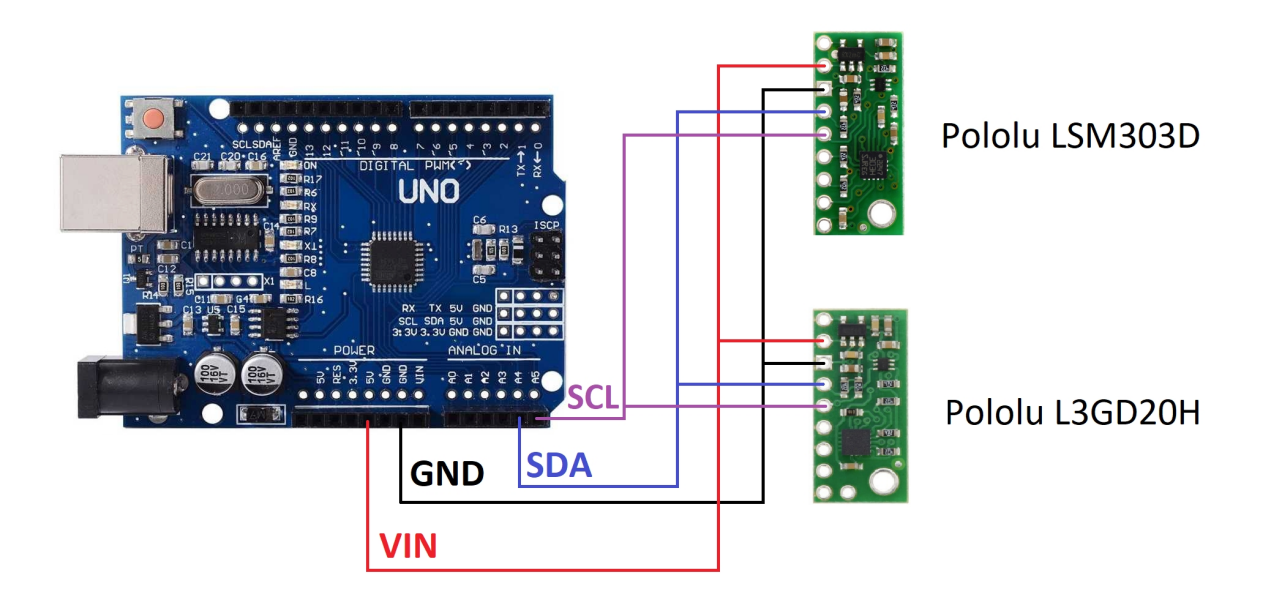

*Obr. 26. Zjednodušené schéma zapojení, zdroj vlastní, zdroj dílčích obrázků: [20], [21] a [22]*

# **4 ROZBOR PROGRAMU**

Program běžící na platformě UNO bude vyčítat ze senzorů informace, tyto informace bude odesílat na sériový monitor, odkud se zkopírují a vloží do .csv souboru, kde se budou zpracovávat v tabulkovém procesoru LibreOffice – Calc.

# **4.1 Vývojové prostředí Arduino IDE**

Vývojové prostředí Arduino IDE je plně kompatibilní s Arduino deskami i jejich klony. Jde o textový editor pro psaní kódu v jazyce Wiring.

Hlavními rysy jazyku Wiring je jeho struktura, který typicky obsahuje dvě hlavní části a to setup() - spustí se pouze jednou na začátku programu a často obsahuje počáteční nastavení a loop() - smyčka, ve které se opakovaně vykonává požadovaná část kódu.

Prostředí obsahuje základní funkce jako Verify - kontrolu projektu, Upload - sestavování kódu a jeho následné nahrání do Arduina, Serial Monitor – otevření sériového moniotru atd.

Prostředí je velice intuitivní a i pro začátečníka rychle pochopitelné a je v češtině.

Mezi další výhody patří například jednoduchý import knihoven pomocí vestavěného nástroje, jednoduchá změna předvolby typu desky atd.

Jako nevýhody je důležité uvést hlavně zdlouhavější kompilace a nahrávání projektu do zařízení a občasné chyby při otevírání sériového monitoru, kvůli kterým se musí celé prostředí restartovat.

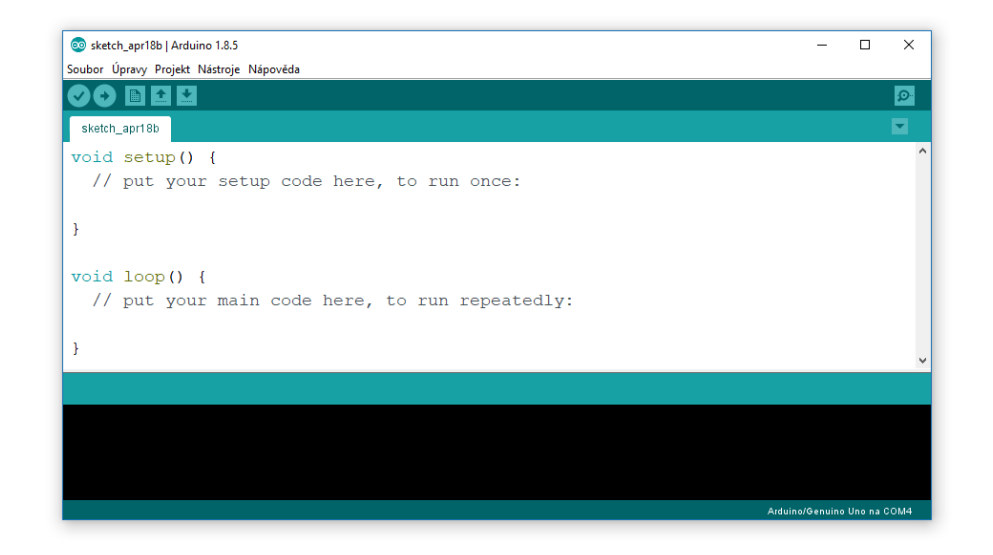

*Obr. 27. Výchozí pohled v Arduino IDE, zdroj vlastní*

#### **4.2 Struktura programu**

Kompletní zdojový kód je uveden v příloze P1. Na začátku programu je připojena knihovna Wire.h, která bude sloužit pro komunikaci se senzory. Dále jsou ustanoveny I  $^{2}C$  adresy jednotlivých senzorů, které byly potřeba dopředu vyčíst. Lze vidět, že akcelerometr i magnetometr mají stejnou  $\hat{f}C$  adresu, takže opravdu jsou umístěné na jedné desce. Následně jsou deklarovány proměnné pro výčet z registrů a poté pro výpočet jednotlivých proměnných daných senzorů. Pojmenování víceméně odpovídá datasheetům.

```
#include <Wire.h>
int adresa a = 0x1D ; //adresa akcelerometru
int adresa m = 0x1D ; //adresa magnetometru
int adresa q = 0x6A ; //adresa qyroskopu
//proměnné načítané z jednotlivých registrů
byte X L A, X H A, Y L A, Y H A, Z L A, Z H A;
byte X L M, X H M, Y L M, Y H M, Z L M, Z H M;
byte X L G, X H G, Y L G, Y H G, Z L G, Z H G;
//výsledné proměnné jednotlivých senzorů
intl6 t x a, y a, z a;
intl6 t x m, y m, z m;
int16 t x q, y q, z q;
```
V další části se inicializují dvě velmi důležité funkce a to zapis\_do\_registru a nacti\_z\_registru.

Funkce zapis\_do\_registru je typu void, tudíž nemá návratovou hodnotu. Funkce nejprve začne komunikaci s daným zařízením, poté odešle požadavek do kterého konkrétního registru má zapisovat, poté pošle délku zapisované informace, pak danou informaci zapíše a poté ukončí komunikaci.

Funkce nacti z registru má návratovou hodnotu int, jelikož vrací informaci, která je zapsaná v daném požadovaném registru. Funkce nejprve začne komunikaci s daným zařízením, poté odešle požadavek ze kterého registru chce číst, poté pošle délku čtené informace, pak přečte informaci a vloží ji do proměnné vrat, ukončí komunikaci a navrátí hodnotu uloženou v proměnné vrat.

```
void zapis do registru (int adresa, int registr, int co zapsat)
\mathcal{F}Wire.beginTransmission(adresa);
Wire.write(registr);
Wire.requestFrom(adresa, (byte) 6);
Wire.write(co zapsat);
Wire.endTransmission();
\mathcal{F}int nacti z registru (int adresa, int registr)
\mathcal{L}int vrat:
Wire.beginTransmission(adresa);
Wire.write(reqistr);
Wire.requestFrom(adresa, (byte) 6);
vrat = Wire.read();
Wire.endTransmission();
return vrat;
\mathbf{r}
```
V následující části kódu se inicializují konkrétní senzory.

Funkce inicializuj akcelerometr() je typu void. V této funkci se dvakrát volá funkce zapis do registru, podle datasheetu se do konkrétní registru zapíše určená hodnota a tím je akcelerometr připraven k použití s určitými parametry.

Stejným způsobem to funguje i u funkce inicializuj-magnetometr() a inicializuj\_gyroskop(), vždy se zapíšou požadované hodnoty do určitých registrů podle toho, jaké je požadované chování senzorů.

```
void inicializuj akcelerometr()
 Ł
 zapis do registru (adresa a, 0x23, 0x08);
 zapis do registru (adresa a, 0x20, 0x47);
 \mathcal{F}void inicializuj magnetometr()
\overline{\mathcal{L}}zapis do registru (adresa m, 0x24, 0x64);
zapis do registru (adresa m, 0x25, 0x20);
zapis do reqistru (adresa m, 0x26, 0x00);
\mathcal{F}void inicializuj gyroskop()
ſ
zapis do registru (adresa g, 0x39, 0x00);
zapis do registru (adresa q, 0x23, 0x00);
zapis do registru (adresa g, 0x20, 0x6F);
\mathcal{F}
```
V této části kódu se nachází jedna ze dvou nezbytných funkcí jazyku Wiring a to funkci setup().

V této funkci se nejprve nastaví hodnota sériové komunikace (nezbytnost pro pozdější výpis na sériový monitor) a to na příslušnou hodnotu v baudech, konkrétně zvolenou pro dané měření, ve vzorovém kódu je uvedena hodnota 9600 baudů, která je pouze ilustrační. Dále se zapne možnost komunikace po  $I<sup>2</sup>C$ . Poté se inicializují příslušné senzory.

```
void setup() {
 Serial.begin(9600);
 Wire.begin();
 inicializuj akcelerometr();
 inicializuj magnetometr();
 inicializuj gyroskop();
\mathcal{F}
```
Následují funkce akcelerometr(), magnetometr() a gyroskop(), jsou všechny typu void. Všechny funkce mají stejný princip fungování pouze se liší tím, kterého senzoru data vyhodnocují.

Vyhodnocování dat probíhá, dle informací z datasheetu, tak, že informace o každé ose každého senzoru je uložena ve dvou registrech. Tato informace je z těch dvou registrů vždy vyčtena a poté se tyto dvě informace, za pomoci určité matematické operace dají do hromady a uloží do proměnné. V této proměnné je už uložena hotová informace o hodnotě osy daného senzoru.

Takto se postupuje pro všechny osy všech senzorů.

```
void akcelerometr()
\overline{A}X L A=nacti_z registru(adresa_a, 0x29);
X H A=nacti z registru (adresa a, 0x28) ;
x a=(int16 t) (X H A << 8 | X L A) ;
Y L A=nacti z registru (adresa a, 0x2B) ;
Y H A=nacti z registru (adresa a, 0x2A) ;
y a=(int16 t) (Y H A << 8 | Y L A);
Z L A=nacti z registru (adresa a, 0x2D) ;
Z H A=nacti z registru (adresa a, 0x2C) ;
z a=(int16 t) (Z H A << 8 | Z L A) ;
\mathcal{V}
```

```
void magnetometr ()
\overline{f}X L M=nacti z registru (adresa m, 0x09);
X H M=nacti z registru (adresa m, 0x08);
x = (int16 t) (X H M << 8 | X L M);Y L M=nacti z registru (adresa m, 0x0B);
Y H M=nacti z registru (adresa m, 0x0A) ;
y_m = (int16_t) (Y_H_M << 8 | Y_L_M);void qyroskop()
\overline{A}X L G=nacti z registru(adresa q, 0x29);
X H G=nacti z registru (adresa q, 0x28);
x q = (int16 t) (X H G << 8 | X L G);
Y L G=nacti z registru (adresa g, 0x2B) ;
Y H G=nacti z registru (adresa g, 0x2A) ;
y g=(intl6 t) (Y H G << 8 | Y L G);
Z L G=nacti z registru (adresa g, 0x2D) ;
Z H G=nacti z registru(adresa g,0x2C);
z g = (int16 t) (Z H G << 8 | Z L G);\mathcal{F}
```
V poslední části kódu se nachází druhá důležitá funkce jazyka Wirink a to loop().

V této funkci, která se po spuštění programu stále opakuje, se na začátku zavolají funkce akcelerometr(), magnetometr() a gyroskop(). Ty uloží do příslušných proměnných informace ze senzorů. Poté se tyto proměnné vypíší na sériovou linku, za pomocí funkce serial.print(), kde se například může i vypisovat čas vypsání (funkce milis()). To například není vhodné při vykreslení do grafu. Konkrétní užití funkce serial.print() lze vidět v úplném zdrojovém kódu v příloze P1.

```
void loop() { }akcelerometr();
magnetometer();
gyroskop();
```
# **5 VYHODNOCENÍ NAMĚŘENÝCH DAT**

Jak je psáno výše, vyhodnocování dat uložených do .csv souborů bude probíhat v programu LibreOffice – Calc.

### **5.1 Přibližná změna polohy**

#### **5.1.1 Obecný popis změny polohy**

Nejprve je nutné uvést, že měření probíhá diskrétně, tedy bude použita vzorkovací frekvence, proto je nutné vyhodnotit uraženou dráhu vždy v příslušném vzorku a poté tyto dráhy sečíst.

Základním vztahem pro výpočet uražené dráhy je *s*<sub>dílčí</sub>=v<sub>0</sub>t +  $\frac{1}{2}$  $rac{1}{2}$ *a*  $t^2$ .

s<sub>dílčí</sub>...značí dráhu (pohybu) po dobu jednoho vzorku

v0...značí počáteční rychlost

a...značí zrychlení

t...značí čas (délku vzorku)

Celková dráha se vypočítá součtem všech dílčích drah.

Pohyb bude probíhat v rovině podél jedné osy. Pro pohyb se bude vycházet z údajů dvou os. Jedna osa bude sloužit ke zjištění začátku pohybu (klepnutí do senzorů) a z druhé osy se již budou vyčítat konkrétní informace o zrychlení. Při měření se bude experimentovat s různou frekvencí sériové linky.

Později se v praxi rozpoznávání začátku měření klepnutím ukázalo jako zbytečné, jelikož z osy pohybu jde jednoznačně určit začátek daného pohybu.

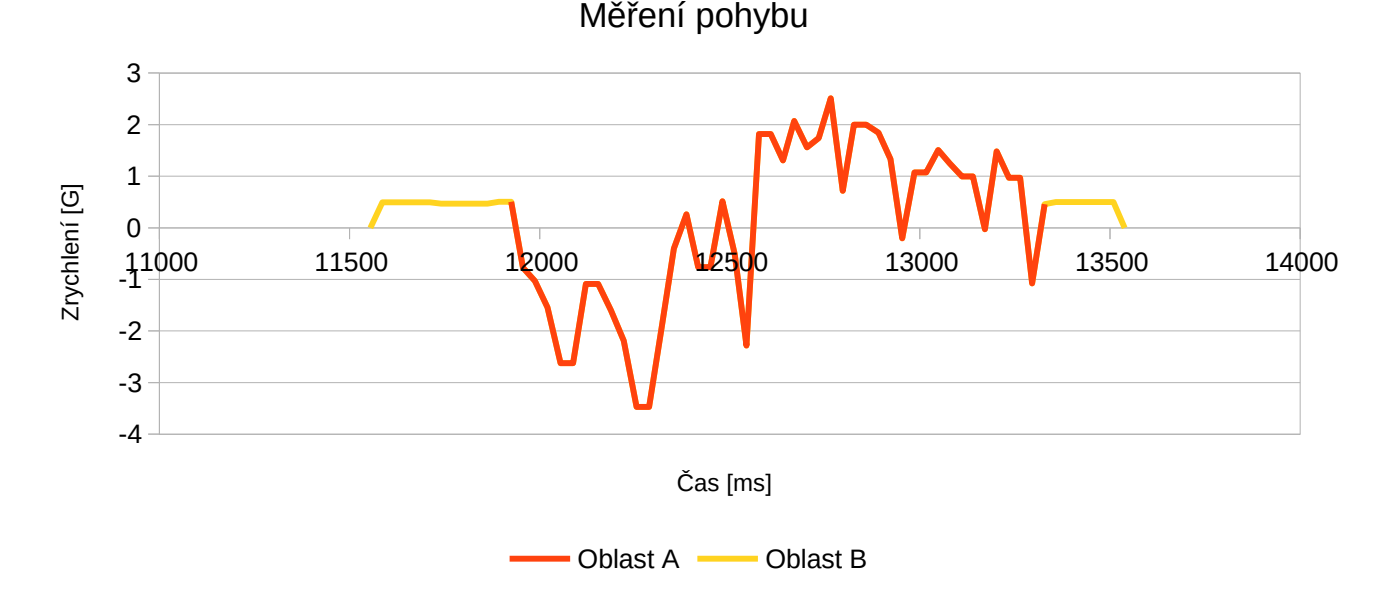

#### **5.1.2 Vyhodnocování naměřených dat**

*Obr. 28. Graf měření pohybu, zdroj vlastní*

Jak lze vidět v grafu na obrázku 28, průběh funkce zdánlivě připomíná obrácenou sinusovku. Ten nepravidelný tvar, je mimo jiné způsoben i šumem. Nejprve se měřená hodnota dostane do záporných hodnot a po té do kladných. Záporná část znamená v tomto konkrétním případě zrychlení a kladná část brzdění. Při pohybu na opačnou stranu budou tyto hodnoty opačné. Poté se již hodnoty ze senzoru ustálí a to znamená klid (nulový pohyb).

Z akcelerometru se vyčte hodnota příslušného zrychlení pro příslušné vzorky. Pro každý tento vzorek, jehož délku je nutno vypočítat, protože jeho hodnota mírně kolísá, se vypočte jeho uražená dráha. Poté se všechny tyto dílčí dráhy sečtou. Tato hodnota se odečte od reálné hodnoty a vznikne odchylka.

Přesné výpočetní vztahy jsou uvedeny v kapitole 5.1.1.

Obdobně se postupuje pro ostatní měření.

#### **5.1.3 Praktické měření**

Nejprve se musela otestovat nejvyšší možná rychlost vyčítání dat z Arduina ze sériové linky. Nejprve byla frekvence sériové linky nastavena na 9,6kHz. Poté 57,6kHz. Dále na 115,6kHz, kde bylo zjištěno, že průměrná doba vyčítání dat činí stejně jako v předchozím případě 17,7ms, proto se měřilo při menších frekvencích, až se došlo k frekvenci sériové linky 19,2 kHz, která jako nejmenší frekvence z testovaných měla průměrnou rychlost vyčítání 17,7ms. Pro úplnost byla ještě otestována frekvence sériové linky 2,4kHz. Detailněji je vše uvedeno v tabulce 1.

| Frekvence sériové | Průměrná doba    |  |
|-------------------|------------------|--|
| linky[kHz]        | vyčítání dat[ms] |  |
| 9,6               | 29               |  |
| 57,6              | 17,7             |  |
| 115,6             | 17,7             |  |
| 74,88             | 17,7             |  |
| 38,4              | 17,7             |  |
| 19,2              | 17,7             |  |
| 2,4               | 124              |  |

*Tab. 1. Průměrná doba vyčítání při různých frekvencích sériové linky*

Pokud vyjde odchylka vypočítané od reálné dráhy záporná, značí to to, že vypočítaná dráha je delší než dráha reálně uražená. Pokud bude odchylka vypočítané dráhy od reálné dráhy kladná, značí to to, že vypočítaná dráha je kratší než dráha reálně uražená.

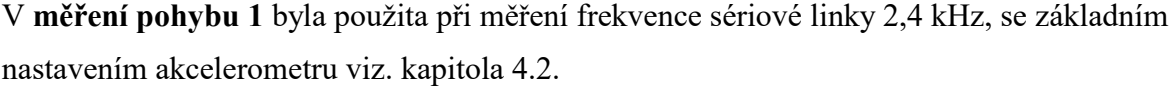

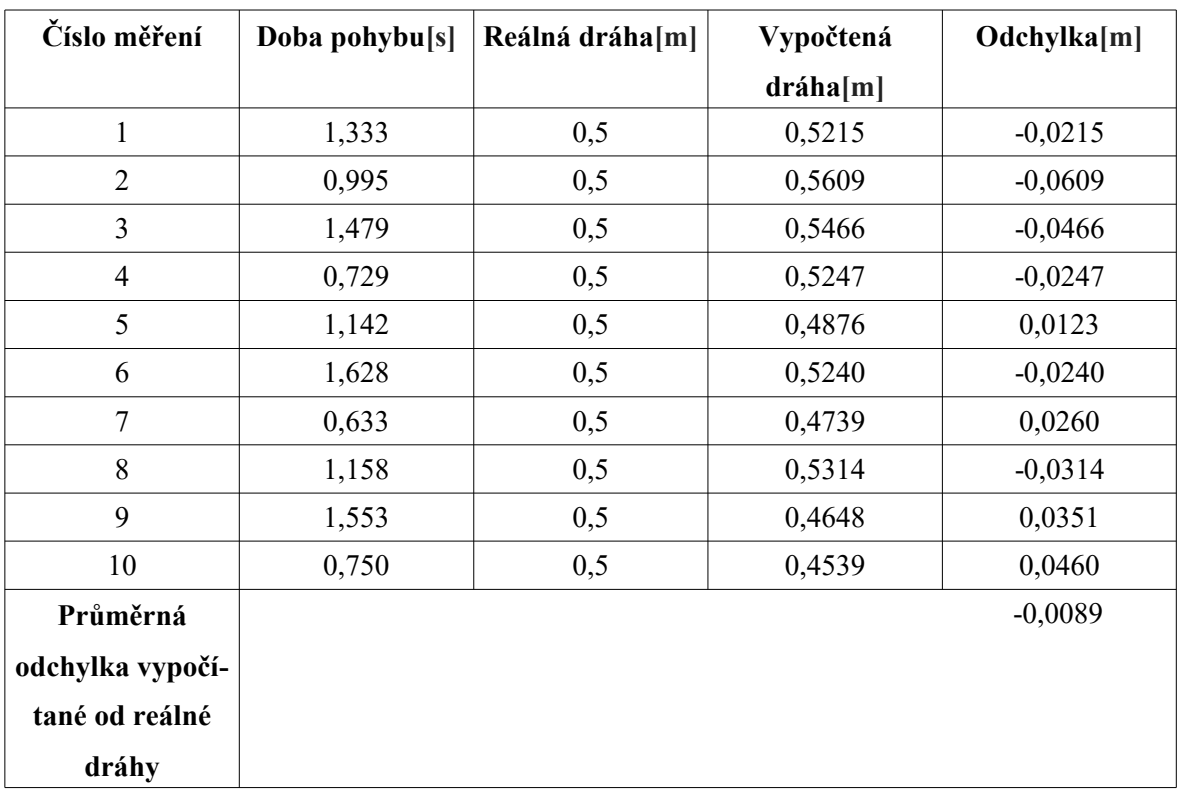

*Tab. 2. Měření pohybu č. 1*

Měření, jak lze vidět v tabulce 2, bylo nepřesné v řádu centimetrů, což je celkem dost velká nepřesnost. Průměrná nepřesnost sice vyšla 0,89 cm, to ale nic nemění na nepřesnosti jednotlivých měření. Průměrná doba vyčítání dat byla 124ms, což odpovídá asi 8Hz. Při takhle malé frekvenci jsou nepřesnosti očekávatelné.

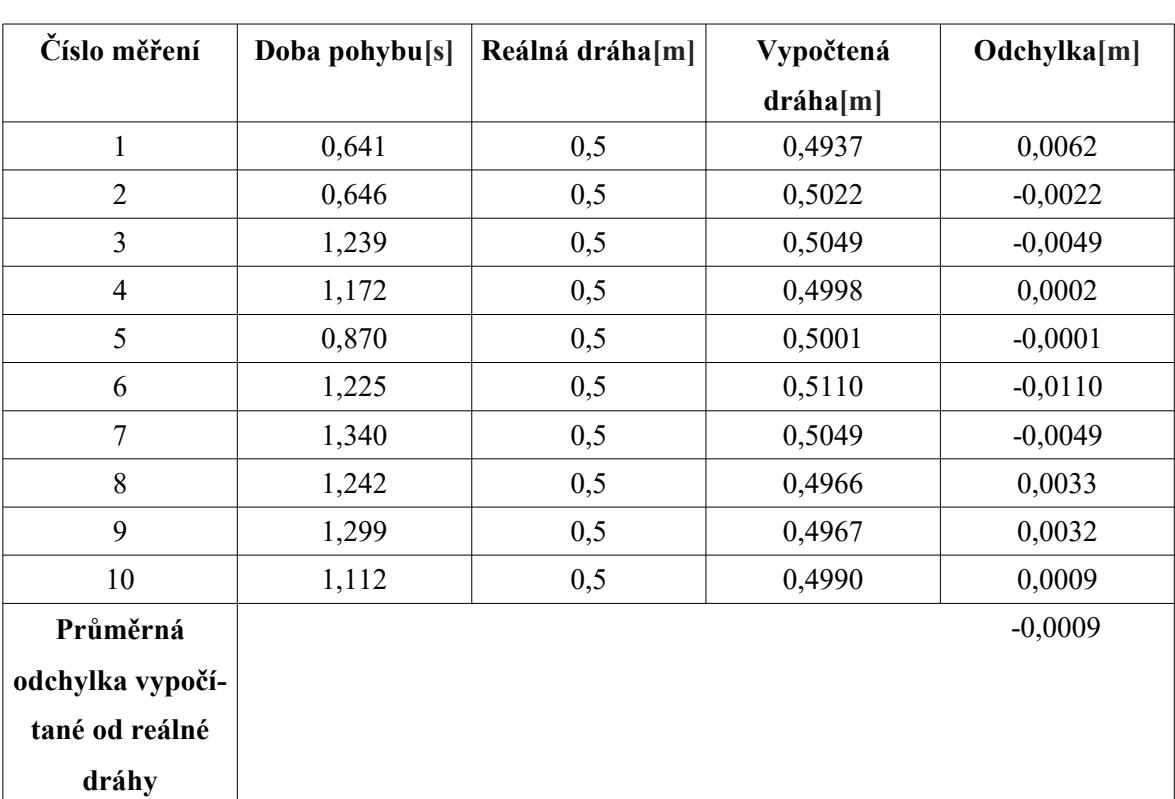

V **měření pohybu 2** byla použita při měření frekvence sériové linky 9,6 kHz, se základním nastavením akcelerometru viz. kapitola 4.2.

*Tab. 3. Měření pohybu č. 2*

Měření, jak lze vidět v tabulce 3, bylo nepřesné v řádu desítek milimetrů. Průměrná odchylka vyšla -0,0009m, což je pro určité aplikace uspokojivý výsledek. Průměrná doba vyčítání dat byla 29ms, což odpovídá asi 34Hz.

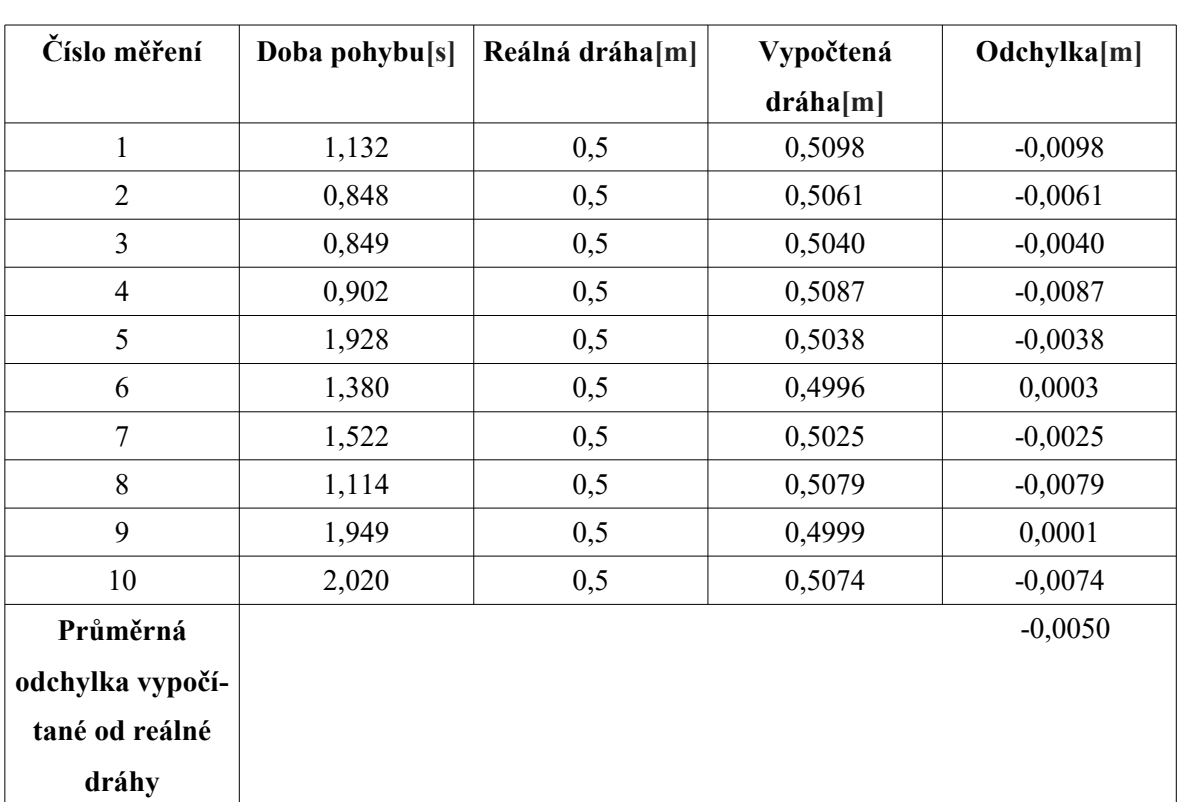

V **měření pohybu 3** byla použita při měření frekvence sériové linky 19,2 kHz, se základním nastavením akcelerometru viz. kapitola 4.2.

*Tab. 4. Měření pohybu č. 3*

Měření, jak lze vidět v tabulce 4, bylo nepřesné v řádu desítek milimetrů. Průměrná odchylka vyšla -0,005m, což je relativně uspokojivá hodnota, avšak oproti předchozímu měření je to výsledek více nepřesný. Průměrná doba vyčítání dat byla 17,7ms, což odpovídá asi 56,5Hz.

V **měření pohybu 4** byla použita při měření frekvence sériové linky 19,2 kHz, se upra-

```
veným nastavením akcelerometru:
void inicializuj akcelerometr()
\overline{\mathcal{L}}zapis do registru (adresa a, 0x23, 0x04);
zapis do registru (adresa a, 0x20, 0x67);
\mathcal{F}
```
Frekvence ODR = 200Hz namísto původních 50Hz a rozsah se z  $\pm 2g$  změnil na  $\pm 16g$ .

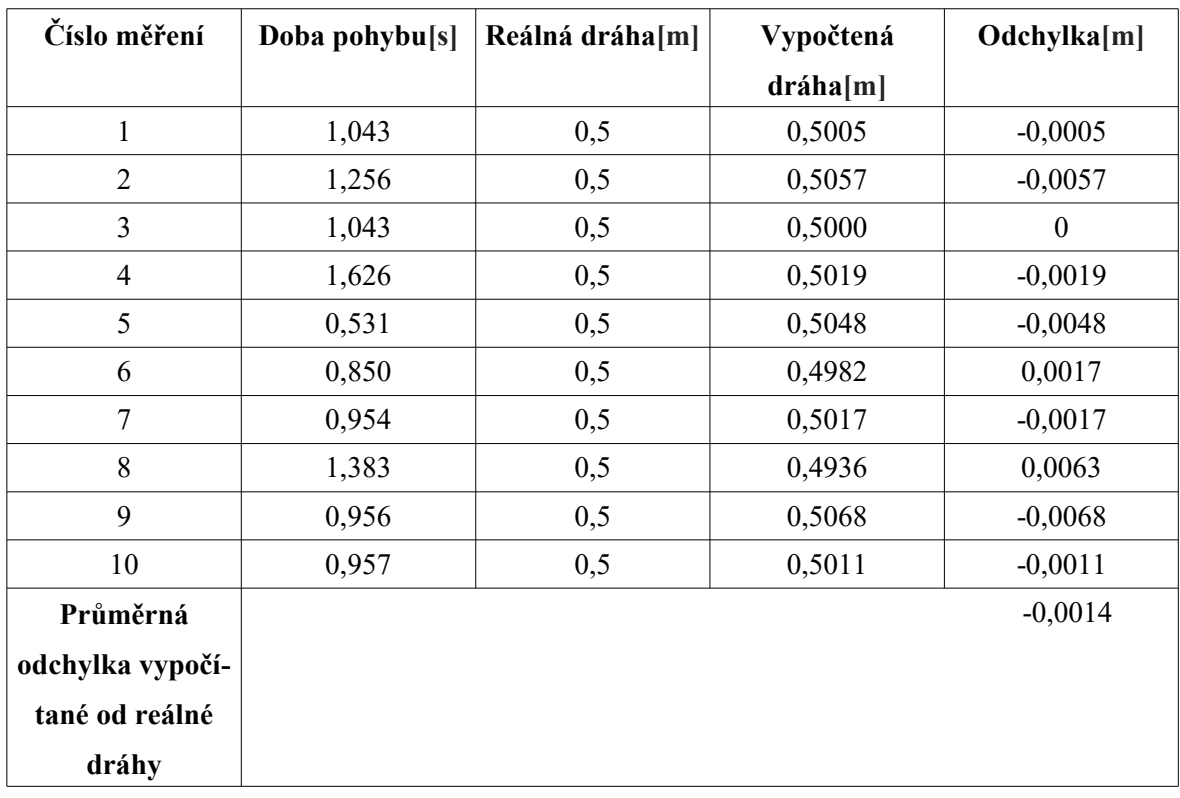

*Tab. 5. Měření pohybu č. 4*

Měření, jak lze vidět v tabulce 5, bylo nepřesné v řádu desítek milimetrů. Průměrná odchylka vyšla -0,0014m, což je menší nepřesnost, než v předchozím měření. Průměrná doba vyčítání dat byla 17,7ms, což odpovídá asi 56,5Hz.

V **měření pohybu 5** byla použita při měření frekvence sériové linky 19,2 kHz, s upraveným nastavením akcelerometru, stejným jako v měření pohybu 4 (ODR=200Hz, ±16g), a ještě se navíc ve smyčce loop() vypnulo načítání z magnetometru (funkce magnetometr() ) a gyroskopu ( funkce gyroskop() ).

| Číslo měření     | Doba pohybu[s] | Reálná dráha[m] | Vypočtená | Odchylka[m]      |
|------------------|----------------|-----------------|-----------|------------------|
|                  |                |                 | dráha[m]  |                  |
| 1                | 0,597          | 0,5             | 0,5064    | $-0,0064$        |
| $\overline{2}$   | 1,224          | 0,5             | 0,5011    | $-0,0011$        |
| 3                | 1,085          | 0,5             | 0,4988    | 0,0012           |
| $\overline{4}$   | 0,932          | 0,5             | 0,5000    | $\boldsymbol{0}$ |
| 5                | 0,551          | 0,5             | 0,5032    | $-0,0032$        |
| 6                | 1,116          | 0,5             | 0,4932    | 0,0067           |
| 7                | 2,203          | 0,5             | 0,5022    | $-0,0022$        |
| 8                | 1,602          | 0,5             | 0,5010    | $-0,0010$        |
| 9                | 1,003          | 0,5             | 0,4991    | 0,0009           |
| 10               | 0,746          | 0,5             | 0,5027    | 0,0027           |
| Průměrná         |                |                 |           | $-0,0008$        |
| odchylka vypočí- |                |                 |           |                  |
| tané od reálné   |                |                 |           |                  |
| dráhy            |                |                 |           |                  |

*Tab. 6. Měření pohybu č. 5*

Měření, jak lze vidět v tabulce 5, bylo nepřesné v řádu jednotek milimetrů. Průměrná odchylka vyšla -0,0008m, což je nejlepší naměřená odchylka. Pracovní frekvence výpisu byla 15ms, což odpovídá asi 66,6Hz.

## **Zhodnocení**

Jako nejpřesnější měření vyšlo měření pohybu 5, to ale vychází z toho, že bylo vypnuto vyčítání hodnot z ostatních senzorů. Proto kdyby bylo potřeba zachovat funkčnost všech senzorů, v tom případě se jeví jako nejpřesnější měření pohybu 2, což úplně neodpovídá předpokladům. Podle předpokladů by mělo být nejpřesnější měření pohybu 4. Rozdíl mezi těmito měřeními však není nikterak markantní. Pro dosáhnutí dosáhnutí ještě lepších výsledků, by bylo možné aplikovat různé filtry, např. Kalmanův filtr, nejlépe pro měření s frekvencí sériové linky 19,2kHz, protože zde očekávat nejlepší výsledky, i když měření s tímto výrokem úplně nekorespondují. Nejhorší přesnost vykazovalo měření pohybu 1, což bylo, vzhledem k malé vyčítací frekvenci, očekávatelné.

#### **5.2 Přibližná změna natočení**

#### **5.2.1 Obecný popis změny natočení**

Výpočet natočení již není jednoduchý jako například výpočet změny polohy. Je totiž nutno počítat se stavy, kdy senzory nejsou umístěny kolmo k zemi. Tento stav se kompenzuje následujícími vztahy:

$$
\tan\left(\varphi\right) = \frac{G_{py}}{G_{pz}}
$$
, kde úhel φ, značí úhel rotace kolem osy roll.

(Pozn. více o pojmenování os v kapitole 2.3. konkrétně na obr. 16)

 $\tan (\theta) = (\frac{-G_{px}}{G_{px}})$  $G_{py}$ sin ( $\varphi$ )+ $G_{pz}$  cos( $\varphi$ ) ) , kde úhel θ, značí úhel rotace kolem osy pitch.

$$
\tan\left(\psi\right) = \left(\frac{\left(B_{pz} - V_z\right)\sin\left(\varphi\right) + \left(B_{py} - V_y\right)\cos\left(\varphi\right)}{\left(B_{px} - V_x\right)\cos\left(\theta\right) + \left(B_{py} - V_y\right)\sin\left(\theta\right)\sin\left(\varphi\right) + \left(B_{pz} - V_z\right)\sin\left(\theta\right)\cos\left(\varphi\right)}\right), \text{ kde}
$$

úhel ψ , značí úhel rotace kolem osy yaw.

Uvedené vztahy převzaty z [24].

Proměnné označené G<sub>i</sub>, značí hodnoty z gyroskopu, proměnné B<sub>i</sub>, značí hodnoty z magnetometru a proměnné V<sub>i</sub>, značí kompenzační hodnoty pro model s kompenzací Hard-Iron.

Pro měření se bude používat frekvence sériové linky 19,2kHz, jelikož se tato hodnota při měření změny polohy ukázala jako nejvhodnější.

V praxi bude měření natočení probíhat v rovině, senzory budou rotovat pouze okolo osy yaw. Rotace okolo ostatních os bude nulová. Senzory budou taktéž umístěny kolmo k zemské ose. Kompenzační hodnoty pro model s kompenzací Hard-Iron, se nebudou používat.

#### **5.2.2 Vyhodnocování naměřených dat**

Vzhledem k uvedeným skutečnostem uvedených v kapitole 5.2.1, můžeme uvedené výpočetní vztahy upravit, vzhledem k zadaným omezením.

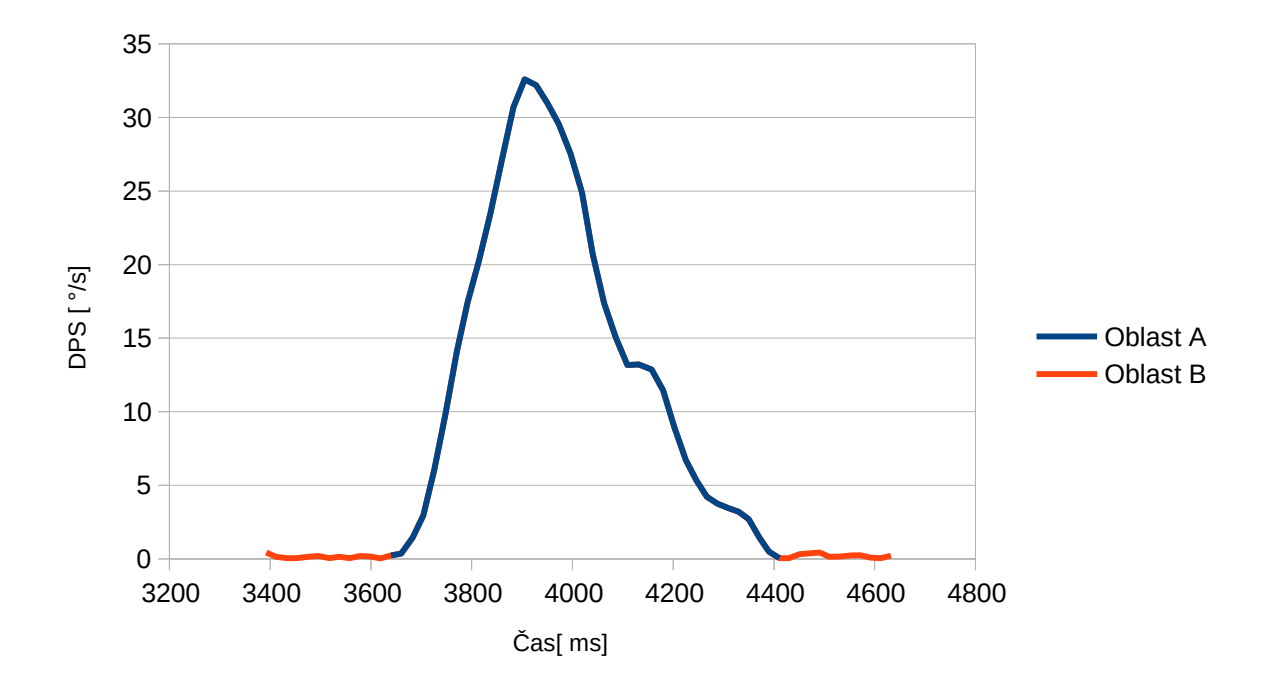

*Obr. 29. Graf měření natočení, zdroj vlastní*

V grafu na obrázku 29 lze vidět, jak vypadá výstup z gyroskopu. Hodnota se vychýlí z klidového stavu, to znamená, že se senzor začal otáčet a když se dostane znovu do klidového stavu, senzor se otáčet přestal. Oblast pohybu je tedy oblast A a oblast, kdy senzor stojí, je oblast B. Hodnoty ze senzoru jsou kladné, takže se senzor otáčel v kladném směru otáčení, když by hodnoty byly záporné, senzor by se otáčel v záporném směru otáčení.

Pro každý vzorek bude vypočítán úhel, o který se senzor za dobu trvání tohoto vzorku pootočí, následně se všechny tyto dílčí pootočení sečtou a vznikne pootočení celkové. Tento postup je aplikovatelný jenom při zadaných omezeních.

Z gyroskopu se vyčte hodnota s jakou hodnotou DPS se senzor za určitý časový vzorek pohne. Ta se vynásobí délkou příslušného vzorku a vznikne úhel o který se senzor pootočil za časový vzorek. Pokud se senzor otáčel v kladném směru otáčení jsou i hodnoty kladné, pokud se senzor otáčel v záporném směru otáčení podle osy i hodnoty jsou záporné, takže je možné určit i směr otáčení, zde ale stačí jen velikost úhlu.

#### **5.2.3 Praktické měření**

V **měření natočení 1** byla použita při měření frekvence sériové linky 19,2 kHz, se základním nastavením senzorů, viz. kapitola 4.2.

| Číslo měření      | Reálný úhel natočení | Vypočítaný úhel | Odchylka <sup>[o</sup> ] |
|-------------------|----------------------|-----------------|--------------------------|
|                   | $[^{\circ}]$         | natočení [°]    |                          |
| $\mathbf{1}$      | 90                   | 91,05           | $-1,05$                  |
| $\overline{2}$    | 90                   | 91,84           | $-1,84$                  |
| 3                 | 90                   | 90,96           | $-0,96$                  |
| $\overline{4}$    | 90                   | 91,17           | $-1,17$                  |
| 5                 | 90                   | 88,47           | 1,53                     |
| 6                 | 90                   | 91,20           | $-1,20$                  |
| $\overline{7}$    | 90                   | 93,26           | $-3,26$                  |
| 8                 | 90                   | 91,04           | $-1,04$                  |
| 9                 | 90                   | 92,18           | $-2,18$                  |
| 10                | 90                   | 95,39           | $-5,39$                  |
| Průměrná odchylka |                      |                 | $-1,65$                  |
| vypočítaného od   |                      |                 |                          |
| reálného natočení |                      |                 |                          |

*Tab. 7. Měření natočení 1*

Měření, jak lze vidět v tabulce 7, bylo nepřesné v jednotkách stupňů. Průměrná odchylka vypočítaného od reálného natočení činila -1,65°. Průměrná doba vyčítání při frekvenci sériové linky 19,2 kHz činí 22ms, což odpovídá frekvenci 45,5Hz.

V **měření natočení 2** byla použita při měření frekvence sériové linky 19,2 kHz, s násle-

```
dovně upraveným nastavením senzorů:
void inicializuj magnetometr()
ł
zapis do registru (adresa m, 0x24, 0x70);
zapis do registru (adresa m, 0x25, 0x60);
zapis do registru (adresa m, 0x26, 0x00);
\mathbf{r}void inicializuj gyroskop()
₹
zapis do registru (adresa g, 0x39, 0x00);
zapis do registru (adresa g, 0x23, 0x30);
zapis do registru (adresa g, 0x20, 0x6F);
ł
```
Magnetometr: ODR=200Hz namísto původních 6,25 Hz a rozsah se změnil z  $\pm$  4g na  $\pm$ 12g

![](_page_47_Picture_186.jpeg)

Gyroskop: rozsah je ±2000dps namísto původních ±250dps

#### *Tab.8. Měření natočení 2*

Měření, jak lze vidět v tabulce 8, bylo nepřesné v jednotkách stupňů. Průměrná odchylka vypočítaného od reálného natočení činila -0,56, což je lepší hodnota, než v předchozím měření, takže lze usoudit, že změna parametrů senzoru měla zlepšující vliv.

V **měření natočení 3** byla použita při měření frekvence sériové linky 19,2 kHz, s nastavením senzorů jako v měření natočení 2 a navíc se vypnulo načítání dat z akcelerometru ( funkce akcelerometr() ).

| Číslo měření      | Reálný úhel natočení | Vypočítaný úhel | Odchylka <sup>[o</sup> ] |
|-------------------|----------------------|-----------------|--------------------------|
|                   | $[^{\circ}]$         | natočení [°]    |                          |
| $\mathbf{1}$      | 90                   | 89,55           | 0,45                     |
| $\overline{2}$    | 90                   | 92,84           | $-2,84$                  |
| 3                 | 90                   | 91,01           | $-1,01$                  |
| $\overline{4}$    | 90                   | 91,64           | $-1,64$                  |
| 5                 | 90                   | 91,11           | $-1,11$                  |
| 6                 | 90                   | 87,90           | 2,10                     |
| $\overline{7}$    | 90                   | 89,64           | 0,36                     |
| 8                 | 90                   | 90,27           | $-0,27$                  |
| 9                 | 90                   | 91,30           | $-1,30$                  |
| 10                | 90                   | 90,04           | $-0,04$                  |
| Průměrná odchylka |                      |                 | $-0,53$                  |
| vypočítaného od   |                      |                 |                          |
| reálného natočení |                      |                 |                          |

*Tab. 9. Měření natočení 3*

Měření, jak lze vidět v tabulce 9, bylo nepřesné v jednotkách stupňů. Průměrná odchylka vypočítaného od reálného natočení činila -0,53°, což je nejlepší dosažený výsledek. Průměrná doba vyčítání, při frekvenci sériové linky 19,2 kHz, činí 20ms, což odpovídá frekvenci 50Hz.

#### **Zhodnocení**

Jako nejpřesnější měření vyšlo měření natočení 3, ale provedené změny pro toto konkrétní měření zapříčiňují nemožnost použití akcelerometru, jelikož byl vypnut. Proto kdyby bylo potřeba zachovat i funkčnost akcelerometru, v tom případě se jeví jako nejpřesnější měření natočení 2. Rozdíl mezi těmito měřeními však není nikterak markantní. Pro dosáhnutí dosáhnutí ještě lepších výsledků, by bylo možné aplikovat různé filtry, např. Kalmanův filtr, nejlépe pro měření s frekvencí sériové linky 19,2kHz. Nejhorší přesnost vykazovalo měření natočení 1, které mělo nejmenší přesnost, z důvodu použitého nastavení senzorů, které bylo méně přesné.

# **ZÁVĚR**

Cílem této práce bylo vypočítat natočení a přibližnou změnu polohy.

Nejprve byl napsán program, bylo ho však nutno otestovat, takže se musely zjistit  $I<sup>2</sup>C$ adresy jednotlivých senzorů. Dále bylo provedeno zjišťování informací co a kde zapsat, aby senzor vůbec začal s Arduinem komunikovat, ty se ještě pro jednotlivé senzory od Pololu liší. Také musely být překonány problémy související s vývojovým prostředím Arduino IDE, jako například nemožnost spustit sériový monitor, na což pomohl jen restart celého programu.

Poté se přešlo k vyhodnocování dat. Muselo se přijít na to, jak data zpracovat, což se vyřešilo jejich zkopírováním ze sériového monitoru a vložení do .csv souboru a následným zpracováním v tabulkovém procesoru LibreOffice – Calc. Zde se musel experimentálně najít způsob, jak data ze senzorů zpracovávat. Ostatně, průběh se pro jednotlivé senzory od sebe liší. Liší se také hodnoty vypisovaných dat ze senzorů a to řádově. Pro určení funkčního postupu se muselo provést několik desítek měření. Taktéž se měření provádělo pro různá nastavení senzorů, a tyto nastavení se mezi sebou porovnávaly a také pro různé frekvence sériové linky, kde se zjistily funkční omezení použitého zařízení.

Nakonec došlo k vyhodnocení dat pro natočení i přibližnou změnu polohy a výsledky by byly pro určitý okruh aplikací použitelné i bez použití jakýchkoliv filtrů (např. Kalmanův filtr).

# **SEZNAM POUŽITÉ LITERATURY**

- [1] Navigace. In: *Wikipedia: the free encyclopedia* [online]. San Francisco (CA): Wikimedia Foundation, 2001- [cit. 2019-02-20]. Dostupné z: https://cs.wikipedia.org/wiki/Navigace
- [2] FOWLER, H. W., F. G. FOWLER a Della THOMPSON. The concise Oxford dictionary of current English. 9th ed. Oxford, U.K.: Oxford University Press, 1995. ISBN 978-0198613190.
- [3] GROVES, Paul D. *Principles of GNSS, inertial, and multisensor integrated navigation systems*. 2nd ed. Boston: Artech House, c2013. GNSS technology and applications series. ISBN 978-1-60807-005-3.
- [4] Accelerometers. *Innomic* [online]. [cit. 2019-02-21]. Dostupné z: https://www.innomic.com/en/measure\_vibrations/accelerometers.html
- [5] WAGNEROVÁ, Renata a Jiří TŮMA. *Základy automatizace*. Ostrava: Vysoká škola báňská - Technická univerzita, [2008]. ISBN 978-80-248-1523-7.
- [6] KUFNEROVÁ, Alena. *Rehabilitace jemné motoriky rukou*. Praha, 2013. Bakalářská práce. ČVUT v Praze, Fakulta elektrotechnická.
- [7] Tenzometr. In: *Wikipedia: the free encyclopedia* [online]. San Francisco (CA): Wikimedia Foundation, 2001- [cit. 2019-02-21]. Dostupné z: https://cs.wikipedia.org/wiki/Tenzometr#cite\_ref-MCSA2\_1-0
- [8] HOMOLKA, Martin. *INERCIÁLNÍ NAVIGACNÍ SYSTÉM*. Brno, 2013. Bakalářská práce. VUT Brno, Fakulta elektrotechniky a komunikačních technologií.
- [9] FRANGI, Attilio. Fig 1. *ResearchGate* [online]. [cit. 2019-02-22]. Dostupné z: https://www.researchgate.net/figure/Schematic-view-of-a-Z-axis-parallel-plate-MEMS-magnetometer-The-suspended-mass-is\_fig1\_260541776
- [10] *The Compass* [online]. April 6, 2016 [cit. 2019-02-21]. Dostupné z: https://thecompass2016.wordpress.com/
- [11] *Rotating Coil Magometer* [online]. [cit. 2019-02-21]. Dostupné z: http://www.imageri.org/rotating-coil-magnetometer/
- [12] *Overhauser magnetometer sensor design for magnetic field observation* [online]. [cit. 2019-02-21]. Dostupné z: https://www.spiedigitallibrary.org/conference-proceedings-of-spie/9969/99690Q/Overhauser-magnetometer-sensor-design-for-magnetic-field-observation/10.1117/12.2235521.short
- [13] VOJÁČEK, Antonín. Integrované MEMS GYROSKOPY. *Automatizace.hw.cz*  [online]. 11.10. 2009 [cit. 2019-02-22]. Dostupné z: https://automatizace.hw.cz//integrovane-mems-gyroskopy
- [14] Kardanův závěs. In: *Wikipedia: the free encyclopedia* [online]. San Francisco (CA): Wikimedia Foundation, 2001- [cit. 2019-02-22]. Dostupné z: https://cs.wikipedia.org/wiki/Kardan%C5%AFv\_z%C3%A1v%C4%9Bs
- [15] HECL, David. Jak funguje digitální gyroskop? Princip toho, proč iPhone dokáže určit, v jaké je poloze. *Letem světem Applem* [online]. 23. 1. 2014 [cit. 2019-02-22]. Dostupné z: https://www.letemsvetemapplem.eu/2014/01/23/jak-funguje-digitalnigyroskop-princip-toho-proc-iphone-dokaze-urcit-v-jake-je-poloze/
- [16] VAN OOSTENDORP, H. Figure 4. *ResearchGate* [online]. [cit. 2019-02-22]. Dostupné z: https://www.researchgate.net/figure/Gimbal-lock-When-the-pitch-Yrotates-90-degrees-the-roll-X-and-yaw-Z-axes-become\_fig14\_46720588
- [17] Sagnacův efekt. In: *Wikipedia: the free encyclopedia* [online]. San Francisco (CA): Wikimedia Foundation, 2001- [cit. 2019-02-22]. Dostupné z: https://cs.wikipedia.org/wiki/Sagnac%C5%AFv\_efekt
- [18] RAKOVCOVÁ, Julie. *Návrh a implementace AHRS systému založeného na MEMS senzorech*. Plzeň, 2016. Bakalářská práce. Západočeská univerzita v Plzni.
- [19] Coriolisova síla. In: *Wikipedia: the free encyclopedia* [online]. San Francisco (CA): Wikimedia Foundation, 2001- [cit. 2019-02-22]. Dostupné z: https://cs.wikipedia.org/wiki/Coriolisova\_s%C3%ADla
- [20] Uno. *Robotistan* [online]. [cit. 2019-04-18]. Dostupné z: https://www.robotistan. com/arduino-uno-r3-clone-with-usb-cable-usb-chip-ch340
- [21] Pololu L3GD20H. *Pololu* [online]. [cit. 2019-04-18]. Dostupné z: https://www.pololu.com/product/2129
- [22] Pololu LSM303D. *Pololu* [online]. [cit. 2019-04-18]. Dostupné z: https://www.pololu.com/product/2127
- [23] Nepájivé kontaktní pole 400 pinů. *Laskarduino* [online]. [cit. 2019-04-18]. Dostupné z: https://laskarduino.cz/kabelaz-dps/150001-209-nepajive-kontaktnipole-400-pinu.html
- [24] OZYAGCILAR, Talat. Implementing a Tilt-Compensated eCompass using Accelerometer and Magnetometer Sensors. *Freescale Semiconductor* [online]. (AN4248) [cit. 2019-05-03]. Dostupné z: https://cache.freescale.com/files/sensors/doc/app\_note/AN4248.pdf

# **SEZNAM POUŽITÝCH SYMBOLŮ A ZKRATEK**

![](_page_54_Picture_97.jpeg)

# **SEZNAM OBRÁZKŮ**

![](_page_55_Picture_101.jpeg)

# **SEZNAM TABULEK**

![](_page_56_Picture_38.jpeg)

# **SEZNAM PŘÍLOH**

Příloha P 1: Zdrojový kód programu.

Příloha P 2: Elektronická příloha na CD.

# **PŘÍLOHA P 1: ZDROJOVÝ KÓD PROGRAMU.**

```
#include <Wire.h>
int adresa a = 0x1E; //adresa akcelerometru
int adresa m = 0x1E ; //adresa magnetometru
int adresa q = 0x6A ; //adresa gyroskopu
//proměnné načítané z jednotlivých registrů
byte X L A, X H A, Y L A, Y H A, Z L A, Z H A;
byte X L M, X H M, Y L M, Y H M, Z L M, Z H M;
byte X L G, X H G, Y L G, Y H G, Z L G, Z H G;
//výsledné proměnné jednotlivých senzorů
int16 t x a, y a, z a;
intl6 t \times m, y \times m, z \times m;
intl6 t x g, y, g, z, g;void zapis do registru (int adresa, int registr, int co zapsat)
Wire.beginTransmission(adresa);
Wire.write(registr);
Wire.requestFrom(adresa, (byte)6);
Wire.write(co zapsat);
Wire.endTransmission();
\mathcal{F}int nacti z registru (int adresa, int registr)
\mathbf{f}int vrat;
Wire.beginTransmission(adresa);
Wire.write(registr);
Wire.requestFrom(adresa, (byte)6);
vrat = Wire.read();
Wire.endTransmission();
return vrat;
\lambda
```

```
void inicializuj akcelerometr()
Ŧ
zapis do registru (adresa a, 0x23, 0x08);
zapis do registru (adresa a, 0x20, 0x47);
\mathcal{F}void inicializuj magnetometr()
\overline{f}zapis do registru (adresa m, 0x24, 0x64);
zapis do registru (adresa m, 0x25, 0x20);
zapis do registru (adresa m, 0x26, 0x00);
\mathcal{F}void inicializuj gyroskop()
\overline{A}zapis do registru (adresa q, 0x39, 0x00);
zapis do registru (adresa g, 0x23, 0x00);
zapis do registru (adresa q, 0x20, 0x6F);
\mathbf{v}void setup() {
 Serial.begin(19200);
 Wire.begin();
 inicializuj akcelerometr();
 inicializuj magnetometr();
 inicializuj gyroskop();
\mathbf{r}void akcelerometr()
4
X L A=nacti_z registru(adresa_a,0x29);
X H A=nacti_z registru(adresa_a, 0x28);
x_a = (int16 t) (X H A << 8 | X L A);Y L A=nacti z registru (adresa a, 0x2B);
Y H A=nacti z registru(adresa a, 0x2A);
y_a = (int16 t) (Y H A << 8 | Y L A);
```

```
Z L A=nacti z registru(adresa a, 0x2D);
Z H A=nacti z registru (adresa a, 0x2C);
z a=(int16 t) (Z H A << 8 | Z L A);
\mathbf{F}void magnetometr ()
Ŧ
X L M=nacti z registru (adresa m, 0x09);
X H M=nacti z registru (adresa m, 0x08);
x = (int16 t) (X H M << 8 | X L M);Y L M=nacti z registru(adresa m, 0x0B);
Y H M=nacti z registru (adresa m, 0x0A) ;
y m=(int16 t) (Y H M << 8 | Y L M);
Z L M=nacti z registru (adresa m, 0x0D);
Z H M=nacti z registru (adresa m, 0x0C);
z = min16 t) (Z H M << 8 | Z L M);\mathcal{F}void gyroskop()
\mathbf{f}X L G=nacti z registru(adresa g, 0x29);
X H G=nacti z registru(adresa g, 0x28);
x q = (int16 t) (X H G \ll 8 | X L G);
Y L G=nacti z registru (adresa g, 0x2B);
Y H G=nacti z registru(adresa g, 0x2A);
y q = (int16 t) (Y H G \ll 8 | Y L G);
Z_L_G=nacti_z_registru(adresa_g,0x2D);
Z H G=nacti z registru(adresa q, 0x2C);
z q=(int16 t) (Z H G \lt 8 | Z L G);
\mathcal{F}
```

```
void loop() {
akcelerometr();magnetometer();
gyroskop();
\text{Serial.print}(\text{millis}());Serial.print(" " );
Serial.print("");
Serial.print(x a);
Serial.print(" " );
Serial.print(y a);
Serial.print("");
Serial.print(z a);
Serial.print(" " );
Serial.print(x_m);
Serial.print(" " );
Serial.print(y_m);
Serial.print("");
Serial.print(z, m);
Serial.print("");
Serial.print(x, q);
Serial.print(" " );
Serial.print(y, q);
Serial.print("");
Serial.print(z, q);
Serial.print("n");
```
# **PŘÍLOHA P 2: ELEKTRONICKÁ PŘÍLOHA NA CD.**

Struktura přiloženého CD:

● Majer\_BP\_finalni\_kod

➢ Majer\_BP\_finalni\_kod.ino

- Majer\_BP.pdf
- arduino-1.8.5-windows.exe
- LibreOffice\_5.2.4\_Win\_x86.msi
- datasheety
	- ➢ L3GD20H.pdf
	- ➢ LSM303D.pdf